# **RAD-7** 电子测氡仪 操作指南

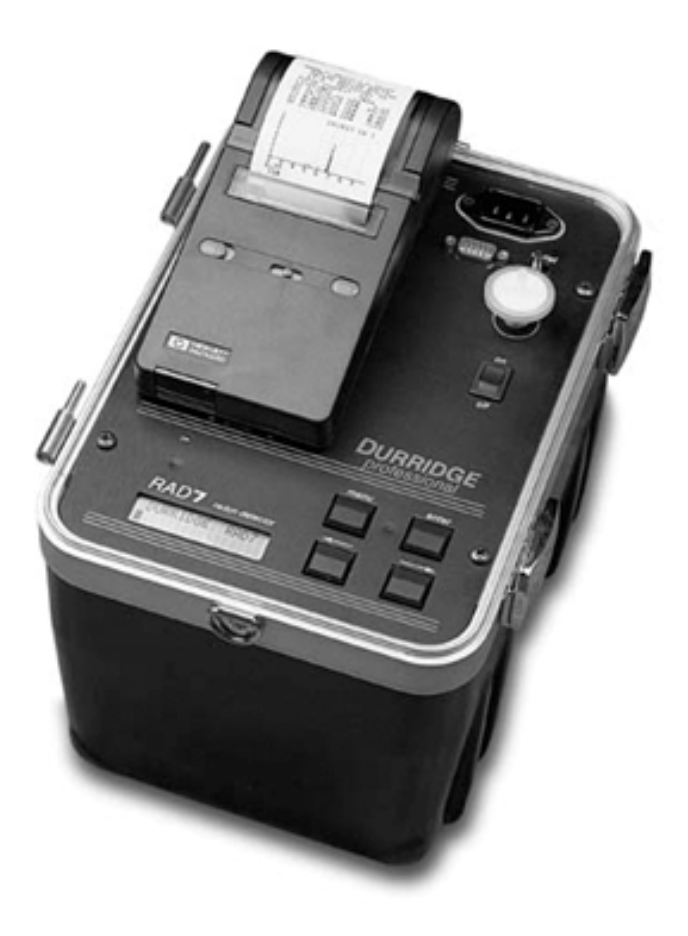

## 简介

RAD7 是具有非常多功能的仪器,是综合氡气测试系统的基础仪器,可以在不同 的模式下操作和用于不同的目的。本手册采用进阶方法,即开始是简单的逐步的 描述怎样得到 a)实时监测和 b)吸气实验的读数。接着是更详细地介绍仪器的各 种特征和如何使用仪器。手册的其余章节包括一系列主题,其顺序可能有点随意 性。我们建议你应尽可能读完整本手册,以彻底弄懂整个操作程序。虽然,在你 的一天使用 RAD7 时就能够很好的测量出所需数据, 但是要掌握氡气和钍气的 细微变化、理解仪器的全部功能可能还需要好几年的时间。

手册尽量为你编写得容易读懂,包括有目录,交叉参考,并有综合索引。请告知 该手册编写的质量如何,是否还有一些主题没有包含在内,我们会及时更新。

#### 请注意!

RAD7 是一个很结实的、耐久的仪器。有些已经买了七年或更久的仪器现在仍然 每天使用着。同时,它也是复杂的、精密的电子设备,因此要很小心使用。请不 要让水、其它液体或者灰尘进入机器。如果在可能会溅水、损坏或雨淋的地方使 用,请做好保护措施。

最后,有一个安全特性有时可能会被没有经验的但却是有权使用的人疏忽设置 的,这就是键盘锁住。如果键盘停止工作,您所看到的只是显示"DURRIDGE RAD7",请这样做: 一直按住[回车]键和两个箭头键, 直到您听到了嘟嘟声, 然 后松开三个键并立即按住[菜单]键。之后您会看到显示[测试]命令。如果声调设 置为"OFF",您就听不到嘟嘟声,因此在按下三个键三到四秒才松开,再按[菜 单]键。如果还没能成功开锁,请试试按住的时间长一点或是短一点。

#### 第一章

# **1**.开始工作:您与 **RAD7** 的第一天

#### **1.1** 开箱

首先您应该明确您已经有了您应该有的一切东西。将材料从包装箱中取出,看看 是否具备了下面所列的、或与一起发运的装箱单中列明的东西。如有任何丢失, 请致电(781)687-9556 立即告知 DURRIDGE。

RAD7 监测器 电源插线 箱子背带和钥匙 打印机 2 盘 Velcro 胶带 3 卷打印纸

打印机适配器 6 个入口过滤器 1 个灰尘过滤器 3×3 英尺乙烯基管材 大的干燥管 4 个小的干燥管 5 磅干燥剂(干燥胶粒) 数据采集磁盘 无调制解调电脑电缆 手册

# **1.2** 一般安全指导

为着您自己的安全和正确操作 RAD7,

- 不要让液体溅讲仪器
- 不要让仪器的操作面板淋雨或暴露于任何其它过量潮气下
- 不要让液体吸讲入口管中
- 如果箱子已经关闭,外部的潮气一般不会影响仪器,只要箱子在打开前能够 干燥就行了

如果您准备在恶劣环境中使用本仪器,那就需作点保护措施。即使仅仅只是一个 包装塑料袋包着 RAD7(而不是空气取样试管)也能保护仪器免于飞溅的泥土和 水分进入。

# 如果有液体进入了仪器,请切断电源,关闭电源开关,将 **RAD7** 送回 **DURRIDGE** 维修。

如果仪器损坏或是运转不灵,须停止使用 RAD7。请电告或是电邮至 DURRIDGE 的服务部,他们会告诉您该怎么处理这些问题。

立即更换磨损的或损坏的电源插线。

电器设备如果使用不当,可能会危害人体。应当远离小孩。

# 任何情况下都不要打开或者试图维修仪器。探测器内部有高压电源,能产生大 于 **2500V** 的电压。

警告!本仪器在外部供电时是通过电力接地的。电源连线配备了3 叉插座, 仅仅 适合接地类型的交流外接线。

#### **1.3** 概貌

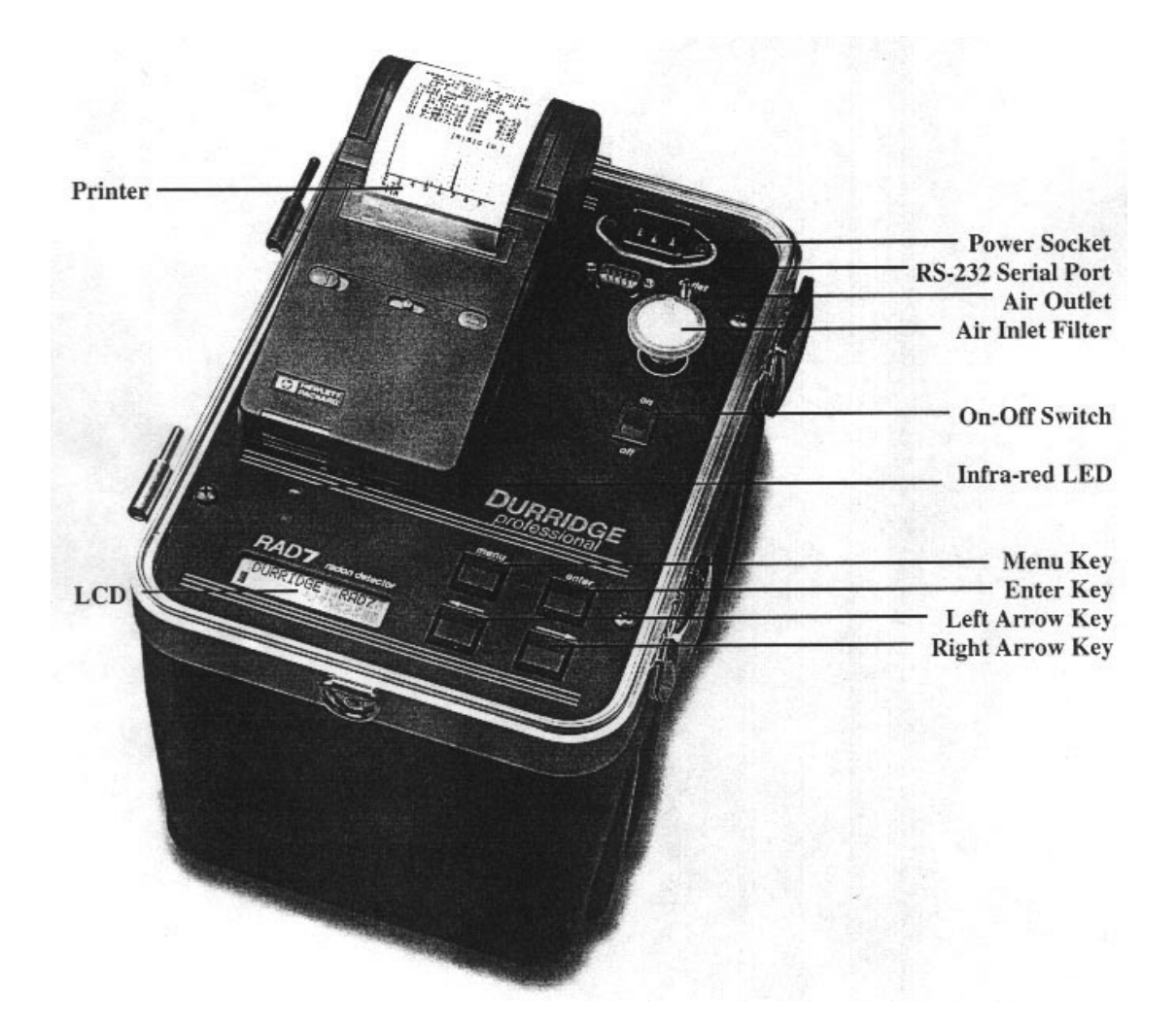

# 图 **1 RAD7** 专业电子氡气探测器

Printer 打印机 LCD 掖晶显示器 Power Socket 电源插座 RS-232 Serial Port RS-232 串口 Air Outlet 空气出口 Air Inlet Filter 空气入口过滤器 On-Off Switch 开关 Infra-red LED 红外线发光二极管 Menu Key 菜单钥匙 Enter Key 回车钥匙 Left Arrow Key 左侧箭头钥匙 Right Arrow Key 右侧箭头钥匙

# 1.4 开始两天的测试

您需要准备 RAD7、电 源插线、实验室干燥设备(一端有螺帽的大管 干燥剂)、置于入口处的过滤器(所提供的六个过滤器中的一个)、一 端带套筒、另一端带衬垫的一段管材、打印机和打印机适配器。

在第一次启动时,您需要将时钟设置在 您所处的时区(参阅第 23 页 "设置时钟")。开动 RAD7,按[菜单],再按[→]两次。您可以看到 " 设 置" 显示出来了。按[回车],再按[→]十次,您就会看到"设置时 钟 "。按[回车],使用方向箭 头调整小时、分钟、秒钟、日期、月、 年,按[回车]以确认设置。

- a) 将过滤器附在管材上(用衬垫将它推倒底);
- b) 从干燥器上小心移去两个塑料帽(您以后还会用到它们,以再次密封设备)。 将管材带有套管的一端附在干燥器离螺帽最远的管材配件上。
- c) 将过滤器附在 RAD7 的入口端上。这样空气取样系统设置好可以进行测试了。
- d) 给 RAD7 插上电源,并开启电源。
- e) 按[菜单]、[回车], 然后按[→]4 次。您会看到 LCD 显示: Test Purge(测试净 化)。
- f) 按[回车],泵应该启动了。
- g) 设置打印机(插入纸张和电池 参看惠普手册)。给打印机适配器插上电源。
- h) 将打印机放在面板的绿线之间(参看第 3 页的照片)。
- i) 净化一段时间后(通常至少 5 分钟), 您会看到: 显示"设置"。
- j) 按[回车]2 次,然后重复按任何一个箭头键直到您看到: 显示"协议:2 天"。按[回车]键。
- k) 在显示了"设置"时, 按[回车]键, 然后[→]7 次, 您会看到显示了"设置格 式"。按[回车]再用箭头键选择"格式":短(Short),再按[回车]。
- l) 切断 RAD7 的电源。开动打印机的电源,现在再将 RAD7 的电源开启。打印 机将打印出象下面的一些内容: DURRIDGE RAD7 Vers 2.5f 991128 Model 711 Serial 00512 Calib 21-MAY-99 17:30

Last Used FRI 21-MAY-99 19:09

Protocol: 2-DAY Cycle: 01:00 Recycle: 48 Mode: Auto Thoron: Off Pump: Auto Tone: Geiger Format: Short Units:  $pCi/L$  °C

m) 按[菜单]、[回车]、[→]。您会在 LCD 显示上看到: Test Start("测试开始")。

n) 按[回车]。泵将开始运转。LCD 显示上您可以看到象这样的一些东西:

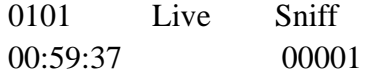

您现在可以在您所处的地方监测氡气含量了。打印机会每一个小时打印出象这样 的一些读数:

0102 2.69 ±0.73 p Sniff FRI 21-MAY-99 19:41 26.8°C RH: 7% B: 7.06V

这里 0102 是运行(01) 和周期(02) 序号, 2.69 是测到的氡气浓度, 0.73 是 统计不确定性(参看第 37 页), p 表示单位(pCi/L), Sniff 表示对于这个读数 只有钋-218(参看第 29 页)的衰变计数了(3 小时后模式自动切换为正常)。第 二行很清楚是日期和时间,而第三行表示测量腔体内的温度和湿度以及电池电 压。中等和长的格式设置使得每个周期打印的信息要多一些。

请注意,如果打印机仅靠电池运行,它在打印间隔里就不能被唤醒。如果 10 分 钟不用,就必须使用外部电源才能停止自动关闭功能。

如果您让 RAD7 完成一个运行,它会打印出整个运行的总结信息,包括:

- z 日期和时间
- 机器连续号
- 测试平均值
- 单个读数的柱状图
- $\bullet$   $\alpha$ 能量的累计图谱

在图 2 所示的例子里,可以看出这是从没有氡气的房间里测得的。平均含量是 1.02 pCi/L, 或者 38 Bq/m<sup>3</sup>。

要提前结束运行的话,您可以关闭 RAD7 的电源。一直收集到最后一个周期完 成, 数据会自动存到 RAD7 的内存里, 以后也可显示、打印或者下载到 PC。如 果您希望将目前还没有完成的周期数据保存, 在关闭 RAD7 电源之前要用"测 试保存"。这样,测试结束后就不会打印。汇总储存在内存里,除了累计图谱外 任何时候都可以打印这些数据,而图谱只能在运行结束时才能打印出来。

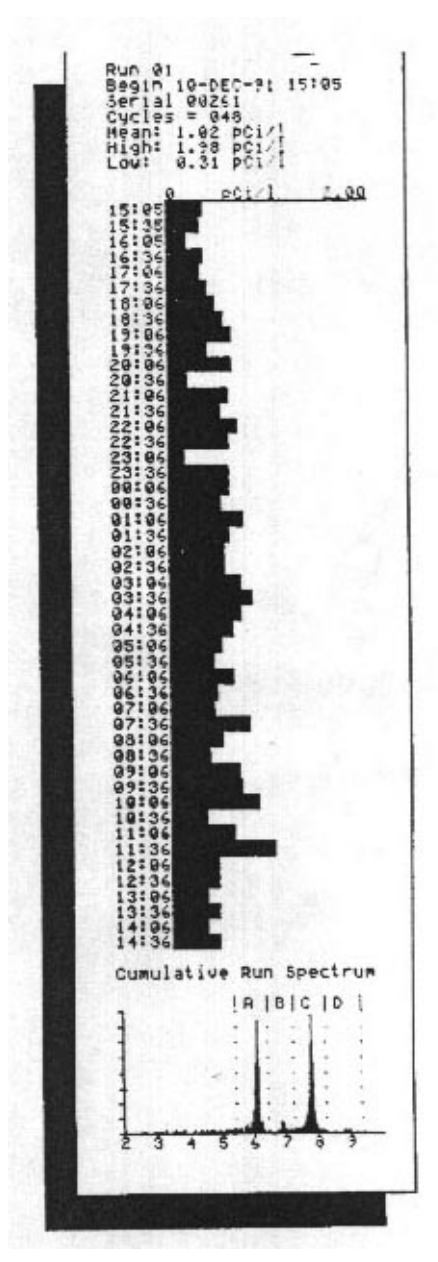

图 **2**:运行结束时的打印件。

## **1.5** 开始吸气实验

吸气能对氡气、钍气含量进行快速、定性的检测,因而可以用来搜寻 氡气进入点。同时有利于对氡气和钍气 (参看第 29 页)进行吸气实 验(参看第 50 页),而这就是开始吸气实验的程序。

除了要使用一个小的干燥管而不是实验干燥设备,您需要准备与上述 两天实验一样的设备。还有, 为便于携带起见, 您可以从 RAD7 和打 印机上去掉外部电源,让它们 仅靠附带的电池运转。

a) 将过滤器附在管材上(用衬垫将它推到底);

- b) 从干燥器上小心移去两个塑料帽(以后还会用到它们,以再次密封设备)。将 管材带有套管的一端附在管子的另一端。
- c) 将过滤器附在 RAD7 的入口端上。这样空气取样系统设置好可以进行测试了。 测试时,您可以使用小型干燥管作一根棒,以从感兴趣的地方收集空气样品。
- d) 给 RAD7 插上电源,并开启电源。
- e) 按[菜单]、[回车], 然后按[→]4次。您会看到 LCD 显示: Test Purge("测试 净化")。
- f) 按[回车],泵启动了。
- g) 设置打印机(插入纸张和电池 参看惠普手册)。
- h) 将打印机放在面板的绿线之间(参看第 3 页的照片)。
- i) 净化一段时间后(通常至少 5 分钟), 按[菜单]和[→]2 次, 您会看到显示"设 置"。
- j) 按[回车]2 次,然后重复按任何一个箭头键直到您看到: 显示"协议:钍气"。按[回车]键(参看第21页关于钍气和吸气模式的差别)。
- k) 在显示了"设置"时, 按[回车]键, 然后[→]7 次, 您会看到显示了"设置格 式"。按[回车]再用箭头键选择"格式:短(**Short**)",再按[回车]。
- l) 切断 RAD7 的电源。开动打印机的电源,现在再将 RAD7 的电源开启。打印 机将打印出象下面的一些内容:

DURRIDGE RAD7 Vers 2.5f 991128 Model 711 Serial 00512 Calib 21-MAY-01

Last Used

WED 23-MAY-01 17:30

Current settings: FRI 25-MAY-01 19:09

- Protocol: Thoron Cycle: 00:05 Recycle: 00 Mode: Sniff Thoron: On Pump: Auto Tone: Geiger Format: Short Units:  $pCi/L$  °C
- m) 按[菜单]、[回车]、[→]。您会在 LCD 显示上看到: Test Start("测试开始")。 n) 按[回车]。泵将开始运转。LCD 显示上您可以看到象这样的一些东西:
	- 0201 Live Sniff

00:04:37 00001

您现在可以对氡气和钍气进行吸气实验了。打印机会每 5 分钟打印出象这样的一 些读数:

0203 2.69  $\pm 2.83$  p Sniff  $\pm 2.83$  p Thoron FRI 21-MAY-99 19:41 26.8°C RH: 7% B: 7.06V

这里 0203 是运行 (02) 和周期 (03) 序号, 2.69 是测到的氡气浓度, 2.73 是 统计不确定性(参看第 37 页), p 表示单位(pCi/L), Sniff 表示对于这个读数 只有钋-218(参看第 29 页)的衰变计数了。第二行是测到的氡气浓度和不确定 性,第三行是当前的日期和时间,而第四行表示测量腔体内的温度和湿度以及电 池电压。中等和长的格式设置使得每个周期打印的信息要多一些。

注意,钋-218 只有 3 分钟的半衰期。在移到一个新的位置后,大约需要 15 分钟 才能使计数率与新的氡气浓度达到平衡。因此要一直等到第三个 5 分钟周期,读 数才能显示出新的含量。可是, 针的子体元素, 钋-2166 的半衰期很短, 只有 150ms, 因此, RAD7 对于针气的响应几乎是即时的。对于针气, 第一个 5 分钟 周期与其它周期一样地准确。

钍气只会在氡气进入点很靠近的位置才能测得到。这一点加上它的快速响应,使 得钍气成为氡气进入点的一个最好的侦探。

任何时候要结束运行,您只要关闭 RAD7 的电源。完成周期里收集的数据能储 存在 RAD7 的内存里,以后可以显示、打印,也可以下载到 PC 上。

#### 第二章

# **2**.**RAD7** 操作基本知识

**2.1** 简介

## **2.1.1** 键盘

RAD7 是通过 4 个键、由菜单驱动的界面进行操作的。这 4 个键可让您看到所有 命令,您可以选择一个,然后执行。

#### 菜单键

按[菜单], 您就会看到菜单提示(>)和文字: "测试:" >Test

#### 箭头键

按前进和后退箭头键可以浏览所有可用选择。要快速浏览这些选择,可以一直按 住该键,就能"自动重复"。

#### 箭头键能让您往左或往右浏览不同的命令,寻找您所需要的功能。

#### 回车键

当您决定要进行某一菜单选项时,您可以按[回车]选择它。回车键确认所选的项 目,RAD7 就按该项目执行程序。

#### **2.1.2** 命令列表

RAD7 命令列表有四个命令组: 测试、数据、设置和特别。测试组命令控制新的 氡气数据采集。数据组命令从内存接受数据,输出数据并去除旧的和不需要的数 据。设置组命令设置 RAD7 以让它按照您的需要操作。特别组命令是当 RADLINK-远程控制软件装入时才出现的一系列命令。

## **2.2** 测试

测试组命令控制了氡气数据的采集,并允许您操作当前的测试(正在工作的测 试)。您可以开始或者停止数据采集、保存或者清除当前的测试,或者打印当前 测试的内容(测试命令不允许访问存储的数据。您应当在"数据"部分访问这些 数据)。

#### **2.2.1** 测试状态

要看到状态显示,输入"测试状态"命令。按[菜单]、[回车]、[回车]。

在 LCD 显示上您能看到:

0501 Idle Sniff 00:30:00 0 0 0 0 0 0

在上部左端,您能看到目前操作号码/周期号码(0501-05 操作,01 周期)。

中部你能看到探测器状态(闲置或是运转)。上部右端给出目前测试模式(吸气 或是正常)。注意,在自动模式,测量 3 小时后,显示会从吸气模式变为正常模 式。

下部左边显示向下计时的计时器(00:30:00=30 分钟),当探测器运转时(即测试 正在进行)计时器能向下计数一直到零。下部右边显示自当前周期开始以来总的 计数。

现在可以用箭头键来访问另外的状态信息。

按→键一次,您能看到类似如下的一些信息:

#### Last reading:

### 0409 1.80 ±0.74 p

下部左边是最后完成周期存到内存的运行序号(2 位数)和周期序号(2 位数)。

下部右边是氡气读数和统计不确定性,接着是"p" 表示 picoCuries/litre, 或者 "b",表示 Becquerels/cubic meter。

一个周期结束时,这个显示上的信息就要更新。如果还没有什么读数的话,显示 上会有"No readings yet"(还没有读数)。

再按→键一次,现在您能看到类似如下的一些信息:

24.8<sup>o</sup>C RH: 3%

# B: 6.36V P: 00mA

上部左边是内部温度(要从摄氏变为华氏,参看"设置单位")。

上部右边表示内部相对湿度读数。测试时,通过使用干燥剂将这个数值保持在 10%或以下。

底部左边是电池电压,从大约 6.00 到 7.10 范围内变化。没有充电的电池(低于 6.00V)要尽快重新充电。充电足够的电池电压应为 6.40 到 6.50V。重新充电时, 电压最后会上升到超过 7.00V,但读数绝对不会超过 7.20V。

下部右边是泵体电流强度,数字从 00mA(泵不开动) 到 80mA 变化。当泵运 行时载荷轻时,电流强度在 40-70mA 范围内变化。当泵运行时载荷重(阻住的 过滤器或软管)时,电流强度会达到甚至超过 90mA。超过 90mA 的泵体电流被 认为是问题出现了。试试更换过滤器和检查是否有阻断。

再按→键一次,现在您能看到类似如下的一些信息:

HV: 2218V, 10%

# L: 02 S: 0.21V

这是诊断数值显示。通常对您没有什么意义。

顶上一行是高压读数和当值周期。正常数值范围是 2000 到 2500V,8%到 18%。

下部左边角落是漏电电流。室温下,这个数值的正常范围是 0 到 10。较高的温 度通常能使这个数值升高。过量漏电电流会在图谱的低能端形成"噪音",也会 造成α峰变宽。

下部右边角落是来自模拟电路的信号电压。这个数字应该"稳定",即平均数值 上下的波动应不超过±0.05V。

再按→键一次,现在您能看到类似如下的一些信息:

 $W \mid \text{cpm} \mid +/- \mid \text{%tot}$  $A \begin{array}{|c|c|c|c|c|} \hline A & 6.0 & 4.3 & 48.8 \ \hline \end{array}$ 

这是 A 窗口数据显示。您可以按→进到 B、C 和 D 等。

RAD7 在每次测量时记录 8 个窗口(A-H)。这些窗口对氡气和钍气的子体元素 以及背景进行独立计数。特定的α粒子记录在特定的窗口里。

W:窗口字母

cpm: 窗口上观察到的每分钟计数。

+/-: cpm 数值的统计不确定性, 也记为 cpm 单位。

%tot:窗口里的计数占图谱总计数的百分比。这会很快告诉您大多数计数是在哪 里: 在 3 分钟氡气峰(窗口 A) 里, 还是在长寿的氡气峰里(窗口 H), 等等。

跟往常一样,您按[回车]键可以退出这个显示,回到菜单的开始。

#### **2.2.1a** 快速保存和重新启动

这个功能只用一个键,就能让用户终止吸气实验,存到内存里,开始一个新的吸 气测试。但只能在吸气模式下操作。

从状态显示(减慢向下计时器),按[回车]键一次。显示会出现:

#### Save and restart

? Yes

再按[回车]键一次以确定您的意图。要离开的话,按[菜单]键或者按箭头键选 择"No"并按[回车]即可。

# **2.2.2** 测试开始和测试停止

您选择了所需要的设置后,如要开始测试(或者"计数"),可通过按[菜单]、[回 车]、[→]、然后[回车], 进到>测试开始。

显示会指明计数已经开始: 开始计数。

一秒钟后,会出现带有向下计时器计时的状态显示:

0501 Live Sniff 00:29:37 0 0 0 0 1

当向下计时达到 0 时,RAD7 会自动计算氡气浓度,将计数存入内存,清除计数 器以开始一个新的周期。

要干扰测量的话,可以按[菜单]、[回车]、[→]、然后[回车],进入>测试停止。

显示会回应:

#### 停止计数。

一秒钟后, 显示会回到菜单顶部>测试。

您也许希望检查状态显示以证实状态在"闲置"。

要在您所停住的周期里的完全相同的点上继续测试,按如上所述进择>测试开始。

注意,停止没有终结测试,只是暂停。如果您不想在相同的点上继续测试,您应 当在继续之前选择>测试保存或者>测试清除。这会终止已经暂停的测试,存入 内存或者清除数据,并且清除计数器以开始新的测试。

#### **2.2.3** 测试保存

>测试保存命令暂停计数并将暂停测试(正在进行的测试)存入内存,好象这个 测试已经完毕了一样。**测试保存**完成当前运行,因此任何随后的测试数据都会作 为新的运行而保存。显示暂时用 **0101** 保存格式表示运行和周期序号。不管状态 是实时还是闲置,都可以访问这个命令。通常状态总是闲置。

当您想不等到向下计数达到 0 时就将仪器移到另一个地点而不丢失最后一个还 没有完成的周期的话,您会发现这个命令特别有用。从这个没有完成的周期计算 的氡气浓度仍然不错。

#### **2.2.4** 测试清除

**>**测试清除命令能暂停计数并在没有保存最后未完成(暂停)周期的情况下完成 当前运行。随后的测试数据将被保存以作为新的运行。您对问题"您肯定吗?" 必须回答"是",这样才能启动这个命令。

不管状态是"动态"还是"闲置",都可以访问该命令,因为它总能将状态置于

"闲置"状态。

#### **2.2.5** 测试净化

**>**测试净化命令能暂停计数并开始净化探测器。泵体开始运转,高压电路关闭, 这样可以将样品腔体里的氡气和子体元素尽快清除掉。您必须在入口处提供清洁 的、干燥的和没有氡气的空气,这样才能将以前采样采到的任何氡气驱除。室外 空气用来干这个通常就已经足够了。

与前一样,使用入口过滤器和干燥管。接触中等数量氡气后 10 分钟时间就能足 可使背景值降下来。

要在没有使用多少干燥剂的情况下将 RAD7 干燥, 将 RAD7 软管与干燥器连起 来作成一个环。泵运转时,同样的空气就会通过干燥剂反复循环。这一步骤能有 效地从 RAD7 中驱除残余潮气。这还不会引进多少新鲜空气,因此不会改进仪 器里的氡气含量,但您能在这种设置状态底下测量背景。

要结束净化过程,对问题"停止净化?"回答"是"。另外可以按[菜单]键结束 净化。

#### **2.2.6** 测试锁住

如果您在[回车]显示出来时按[回车],,就会锁住键盘。LCD 显示为:

#### DURRIDGE RAD7

没有人能给键盘解锁,除非您知道密码。如果键盘在测量过程中给锁住,读数仍 能如常继续,RAD7 仍能记录所有数据直到运行结束。

在锁住状态下关闭仪器电源能停止测量,但当 RAD7 再次插上电源键盘仍然锁 住。

要给键盘解锁,按住[回车]和两个箭头键一起 3-4 秒,或直到仪器嘟嘟叫,然后 放开三个键,立即按[菜单]键。

#### **2.2.7** 测试睡眠

**>**测试睡眠命令让您关闭大多数电路,而电源仍然开动,为的是保存电池充电。 一个充足了电的 RAD7 能靠自己的电池"睡眠"一个星期。按[回车]键可以"唤 醒"RAD7。

睡眠功能是为没有实时时钟(RTC) 和非易失存储器(NVRAM)功能的老式模型设 计的。新的和更新了的仪器可以完全关闭,电源开关关闭,而不会丢失任何存储 的数据或是时钟。

#### **2.2.8** 测试打印

>测试打印命令计算未完毕的或暂停的测试周期的结果并按照当前设置的打印格 式打印。

通过事先选择>设置格式长可以输出图谱。

如果您想中断打印,按[菜单]键。通常出现在打印数据上的运转序号和周期序号 如被 0000 取代, 则表示这个周期还没有完毕。

#### **2.2.9** 测试命令

>测试命令能将未完毕的测试周期结果输出到串口上。

如果您想中断输出,按[菜单]键。通常出现与数据一起出现的运转序号和周期序 号如被 0000 取代, 则表示这个周期还没有完毕。

# **2.3** 数据

数据组命令从内存中取回数据,并将它显示、打印、以图示形式报告并输出到串 口上。数据组还包括管理内存的命令。内存能存储多达 100 次测试、1000 个周 期的数据。

数据组里的很多命令要求您在命令后输入二位运转序号。"缺省"运转序号(如 果您什么也没做这就是自动设置的序号)就是存储数据的最后一个完整周期的运 转序号。箭头键可让您选择任何一个其它的运转序号。

#### **2.3.1** 数据阅读

洗择>数据阅读、二位运转序号,以检查这个特别的测试的氡气读数。例如: 选 择>数据阅读 **01** 可以检查测试序号 01 的读数,这就是内存中的第一个读数。

您可以看到如下类似的东西:

0101 23.3 ±1.54 p 11:45 19-MAY-99

第一行是测试/周期序号,跟着的是氡气浓度、不确定性和单位指示。这个例子 表明:

测试 01,周期 01,23.3±1.54 pCi/L。

第二行是读数完成的时间(24 小时军事时间)和日期。

按[→]键进到内存中的下一个读数;按后退箭头回返到以前的读数。

要退出数据检查,按[回车]或者[菜单]键。 注意大数是用缩写标记的。符号"K"表示 1,000, "M"表示 1,000,000。 例如, 33 K2 表示 33, 200。

#### **2.3.2** 数据打印

要从内存中打印出一个运行的数据,选择>数据打印,接着输入运行序号。比如, 要从运行序号 05 打印数据, 选择>数据打印 05。

如果打印机格式设置为"短",运行的每个周期的打印格式将如下所示:

# **0501 2.69** ±**2.83 p Sniff FRI 21-MAY-99 19:41 26.8o C RH: 7% B:7.06V**

第一行是运行/周期序号、氡气浓度、不确定性和单位指示(p = picoCuries per litre,  $B =$  Becquerels per cubic meter) 和模式显示。

第二行为周期完成并保存到内存的日期和时间。

第三行为温度("C"为摄氏,"F"为华氏)、相对湿度(内部)和周期结束时的 电池电压。

如果打印格式设置为"中"或"长",打印格式将如下所示:

**0501 2.69** ±**2.83 p Sniff FRI 21-MAY-99 19:41 26.8o C RH: 7% B:7.06V Total Counts: 42. Livetime: 27.8min A: 0.53**±**0.08 cpm 47.3% B: 0.02**±**0.02 cpm 1.7% C: 0.52**±**0.08 cpm 46.4% D: 0.01**±**0.02 cpm 0.9% O: 0.04**±**0.03 cpm 3.6%** 

第 1、2、3 行与上述短格式一样。第四行为该周期里侦测到的计数总数。

第五行是实况时间,即探测器实况收集数据的时间。

第 6 到 10 行是窗口 A、B、C、D、O 的窗口数据(O 是"其它因素"或者不包

括在窗口 A 到 D 中计数的合并窗口。)。

窗口数据的每一行包括窗口字母(A、B、C等)、跟着来的每分钟计数(cpm)、 每分钟计数的统计不确定性和包括在那个窗口中全部计数的百分数。

注意: RAD7 不存储过往周期中的图谱,因此即使打印机格式为"长",也没法 从内存打印出图谱。如果您需要图谱,明确您要在测试运行时候打印。

如果没有数据可打, RAD7 将发出嘟嘟声并显示"没有测试存储"。

要终止打印,按[菜单]键,再按打印纸前进按钮。

#### **2.3.3** 数据通讯

RAD7 具有将数据转移到计算机上的 RS232 接口。但状态必须是"闲置"。

要将一个运行的数据发送到串口, 选择>数据通讯, 接着输入两位数运行序号。 准备好时, 按[回车]。

数据发送时下列信息将会显示:

Data Transfer ……

数据转换完成时,RAD7 会发出嘟嘟声。

要使您的 PC 能接收数据, 应当运行合适的软件, 可以使用终端仿真程序或者采 集软件,即与 RAD7 一起提供的数据连接软件。欲知详情,请参看第五章, 即 关于数据通讯的章节。

#### **2.3.4** 数据总结

要将一次运转的数据的总结报告和时间图表打印出来,选择>数据总结,并输入 二位数的运行序号,就可以打印出下列信息:

Run 31 Begin 01-Jun-99 12:49 Serial 00500  $Cycles = 048$ Mean: 0.77 pCi/l S.D.: 0.27 pCi/l High: 1.41 pCi/l Low: 0.20 pCi/l

这里:

第一行是运行序号 第二行显示第一次读数的日期和时间。 第三行仪器的序列号码。 第四行是所完成的测试周期的号码。 第五行是所记录氡气浓度的算术平均值。 第六行是运行期间采集的读数的标准偏差。 第七行和第八行是最高的和最低的氡气浓度。

第八行之后是氡气浓度与时间的棒条图。日期时间打印在图表的左部边缘。如果 只有一个周期的数据,不会打印出棒条图。

这个打印程序已经编程进了好几个协议了。当您选择一个预先编程的协议时,这 个报告能在运行结束自动打出,一起打印出来的还有累积图谱。

### **2.3.5** 数据自由内存

要决定能够存储新的氡气读数的自由内存的大小,可以选择>数据自由内存,按 [回车]。

大约两秒钟,就会显示出与下面相似的一些内容:

910 自由周期

RAD7 能储存多达 999 周期的数据。当内存填充数据时,数据自由内存指示器 就会下降。如果数据自由内存指示器达到 000,任何之后的将数据存储到内存的 尝试都会导致"内存满载"的错误。

留意这个指示器以避免尴尬!当自由内存空间变得十分低时(比如 200 或更小), 考虑删除不需要的老的数据以为新的数据打开更多的空间。参看"空间删除"和 "空间清除"。

### **2.3.6** 数据删除

要删除整个运行的数据,可以选择>数据删除,输入两位数的运行序号。

显示会提示您确认:

Delete run 31? No

按[→]键选择 YES, 然后按[回车]键, 就可以从内存删除运行的数据并为新数据

释放空间。任何其它运行的数据不会受到影响。

删除运行数据后,任何想调取数据的努力都会导致出现"没有数据存储"信息。 "数据删除"命令的主要目的就是有选择地为新的测试释放内存空间。不要将"数 据删除"与"数据清除"混淆,后者从内存删除所有运行数据。参看"数据自由 内存"、"数据重编号"和"数据清除"。

#### **2.3.7** 数据重编号

选择>数据重编号,在删除一个或多个运行后,将剩余运行重新编为连续序号。 这样您可以为要增加的新的运行释放运行序号,这对于运行序号接近 99 时是必 须的。

比如说您已经用完了99个序号,您还想为新的运行清理出空间。再有,您决定 不需要运行 01 到 10 的数据了。可以用数据删除删除掉这些运行。现在选择>数 据重编号,对这些运行重新编号。运行 11 到 99 变为运行 01 到 89, 使得 90 到 99 可以自由存储新的数据。

数据重编号命令不释放内存空间,仅仅是运行序号。999 周期内存极限仍然存在, 不管 99 个运行是否都用完了。

#### **2.3.8** 数据清除

仅仅当您想从整个 RAD7 内存中完全清除所有数据时, 选择>数据清除。数据清 除删除所有运行并将当前运行/周期重置为 0101。

选择>数据删除。RAD7 会要求确认:

Earse all Tests? No

按→找到 Yes。按[回车]完成整个清除。小心使用!

#### **2.4** 设置

设置组命令设置 RAD7 按照您的需要完成测试。RAD7 关闭时仍能记住所有设置 参数,因此仅仅要改变参数时才访问设置。

按照预置"协议",设置包括 1 步完成的>设置协议命令以设置最经常使用的参数 (周期时间、循环序号、模式设置和泵体设置)。这些标准预置协议包括(没有)、 吸气、**1** 天、**2** 天、星期(即无限)、用户(您可预置您自己的命令)、抓取、**Wat-40** 和Wat250 (用于使用RAD H<sub>2</sub>O时)和针气。

这些特别命令>设置保存用户命令按照当前设置参数定义用户协议。

#### **2.4.1** 设置协议

选择**>**设置协议可以在一种标准化协议或者用户协议下自动装入一组预先确定的 设置参数。如果您不想选择协议,您可以通过[菜单]键放弃这个命令,这样不会 改变任何参数。

# 表 **2.4.1** 预置协议

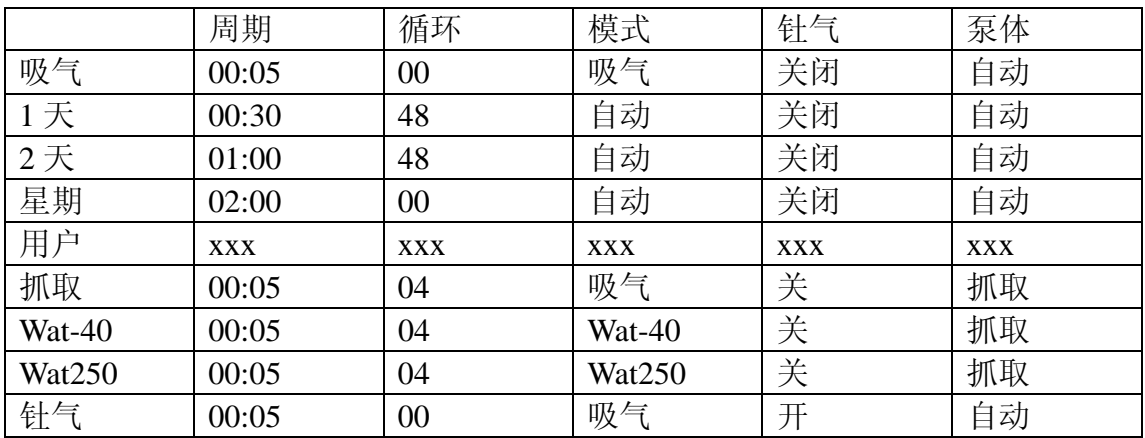

循环序号 00 表示测试长度是无限的。只有在操作员干预时, 或者 RAD7 内存填 满时,测试才会终止。

#### **2.4.2** 设置周期

您希望完成一个测试要多久?您希望 RAD7 多久进行一次读数(一个周期) ? 典型的氡气测试是由很多周期组成的。

选择>设置周期可以调整单个氡气读数的周期时间或者积分时间。周期时间能从 2 分钟到 24 小时之间任意调节。对于连续监控,周期时间通常是 30 分钟或者更 长。对于氡气吸气,周期时间通常是 5 或者 10 分钟。对于钍气吸气,周期时间 可以是少到 3 分钟。

选择了>设置周期, 按[回车]键, 您会看到与下面类似的信息:

Cycle: 00:30

首先选择小时数(00 到 23), 按[回车]键。然后选择分钟数(00 到 59)并按[回 车]。

记住一次运行包括很多连续的周期,而氡气测试的整个期间是由周期时间乘以周 期数目(或者循环数目)来决定的,要调整循环数目,使用>调整循环命令。

#### **2.4.3** 设置循环

您希望完成一个测试要多久? 您希望 RAD7 多久进行一次读数 (一个周期) ? 您通过选择周期的长度和数目来决定您的测试的长度。如果您每 30 分钟取一次 读数,您将需要 48 个周期才能做完 24 小时的测试。在这种情况下,48 就是循 环数目。

选择>设置循环可以设置一个完整运行的全部周期数目。将周期时间乘以循环数 目可以决定运行的全部时间。

选择了>设置循环, 按[回车]键, 您会看到与下面类似的信息:

Recycle: 48

使用箭头键变到循环数目,按[回车]键完成整个选择。循环数目可以在 00 到 99 之间设置。

如果选择了 00,周期数目可以假设是无限的。如果您希望 RAD7 无限收集数据 或者希望在第 99 个周期之后还想收集数据,就选择 00。 在第 99 个周期之后, RAD7 可以简单地开始一个新的运行,继续收集数据。数据收集仅在当操作员干 预时或者当内存完全填满时才会停止。

#### **2.4.4** 设置模式

选择>设置模式可以改变 RAD7 的操作模式。一共有五种模式:吸气、自动、 **Wat-40**、**Wat-250** 和正常。

当您希望跟踪氡气浓度的快速变化时可以使用吸气模式。在吸气模式,RAD7 对 于变动的氡气浓度通过聚焦于 3 分钟钋-218α峰能产生快速回应,并仅仅在这个 峰的基础上计算氡气浓度。

在正常模式,RAD7 通过对钋-218 和钋-214 α峰计数达到更高的统计精度。

自动模式在 3 小时连续测量后会自动从吸气模式转换为正常模式。这给长寿氡气 继承同位素的平衡留出了时间。运行的最早部分将具有吸气模式快速反应的优 点,而运行的后期部分将从正常模式优越的统计精度中获益。

我们推荐在所有筛选实验和在一段时间内测量平均浓度的实验中使用自动模式。 有了自动模式,就没有必要扔掉开始三小时的数据,也没有必要计算调整以对不 平衡进行更正。运行总结中报道的平均浓度应精确反映实际平均值。当目的是跟 踪和测量氡气浓度的快速变化时, 应使用**吸气**模式。

Wat-40 和 Wat250 分别对 40ml 和 250ml水样计算氡气浓度。为进行这些计算, 它们都需要RAD H2O 水附件箱使水在受控条件下充满气体。

#### **2.4.5** 设置钍气

选择>设置钍气。按[回车]您会看到:

Thoron: Off

使用箭头键在"On"和"Off"之间转换,按[回车]完成选择。

钍气为开时,在连续数据记录或者随后数据打印时,计算的钍气浓度可以打印出 来。再有,如果泵体为自动模式,在钍气测量过程中,它会被连续导向泵体。

注意, 钍气计算假定测量是标准设置。使用小干燥管、3 英尺乙烯管材和入口过 滤器。通常是,将小干燥管握在手里作为一根棒。如果使用实验干燥设备而不是 小干燥管,会产生额外的采样延滞,而这会使得更多的钍气在到达 RAD7 之前 衰变,将测量灵敏度减低到只有标准设置的一半。

吸气协议和针气协议的差别是设置钍气在吸气协议是关的,而在针气协议里是开 的(参看设置协议,第 18 页)。

#### **2.4.6** 设置泵体

选择>Setup Pump(设置泵体**)**改变泵体设置。有四种设置:自动、开、抓取和关。

Auto(自动)意味着 RAD7 按照预先确定的设置开关泵体,这些设置可以进行足够 的空气采样,同时保护电池充电并防止泵体磨损。

自动泵体设置里,泵体在新的测试周期开始时 4 分钟内接上电源,以保证得到一 个好的初始样。如果样品腔湿度保持高于 10%,泵体就会开动以将腔体弄干。之 后泵体每 5 分钟运行一次直到周期结束。

ON (开)意味着泵体总是开的,不管 RAD7 计数(实况)还是不计数(闲置)。

Grab(抓取)在运行开始时开始一个标准抓取采样系列。当您将泵设置为抓取开 始一个新的运行时, 泵可以精确运行 5 分钟。这之后是 5 分钟的平衡延滞,之 后才是计数周期的开始。在计数期间泵一点也不会运转。与以往一样,您可以通 过将周期时间乘以循环数目来决定计数期的长短。完成一个测试的全部时间是泵 体取样时间(5分钟)加上延滞时间(5分钟)加上计数时间。注意在上面>设置 协议下面的抓取、**Wat-40**、**Wat-250** 协议都使用这个泵体设置。

**OFF**(关)是指泵体总是关的。

对于常规氡气测试, 使用"自动"泵体设置。RAD7 的泵体在工厂里就是用这个 设置校准的。

#### **2.4.7** 设置声调

选择>Setup Tone(设置声调**)**选择声调类型。三个设置是:关闭、钟声和盖革。关 闭是指发声器为静音,钟声是指发声器仅在周期末尾发声,其它情况则是静音, 盖革是指探测到一个粒子时发声器发出唧唧声,与大家熟悉的盖革计数器非常类 似。但与盖革计数器不同的是,唧唧声的声调取决于α粒子的能量。经过训练的 操作人员能通过唧唧声区分新的氡气和老的氡气。钍气的嘟嘟声是最高的。盖革 设置里, 任何人都能通过 RAD7 产生的快如起火的唧唧声分辨出氡气的迸发声。

## **2.4.8** 设置格式

洗择>设置格式可以改变数据打印出来的方式。有三种设置:短、中、长和关。

短打印使得 RAD7 以缩写形式打印出结果。三行打印文稿包含一个周期的最重 要的数据:运行/周期序号、氡气浓度和不确定性、单位和模式、时间和日期、 温度、相对湿度(内部)和电池电压。

中和长打印包括七行另外的数据:总计数、实况时间和对应于 5 个α能量窗口的 每分钟计数。这七行数据是原始数据,打印的第一行的氡气浓度可以因此而计算 得到。

当一个正在进行的测试在打印时,长格式包括了一个α能量图谱。由于图谱不能 存储到长期内存中,在调取过往数据时,图谱是没法打印的。

关格式是指在每个周期结束的时候没有数据打印出来,但总结和累积图谱在运行 结束时可以打印(如果打印机设置好了,电源打开并且已经有了外部电源时)。

# **2.4.9** 设置单位

选择>设置单位可以改变 RAD7 报告氡气浓度和温度的测量单位。首先, 输入氡 气浓度单位(pCi/L = picoCuries per litre 每升 picoCuries, Bq/m3 = Becquerels per cubic meter 每立方米 Becquerels, cpm = counts per minute 每分钟计数, #cnts = number of raw counts 原始计数量)。然后输入温度单位(F= 华氏温度, C=摄 氏温度)。

PicoCurie是美国最常用的氡气活度单位,而Becquerel是欧洲和加拿大最常用的单 位。1 pCi/L等于 37 Bq/m3。"每分钟计数"是 RA7 的直接输出, 而"原始计数 量"是原始直接输出。有了实况时间、模式和校准因子,可以将任何这些单位转 换成为其它的单位,但让RAD7 自己工作通常更容易。

选择是可以记录并追踪的。用>Setup Units(设置单位)改变单位,然后打印相 同的数据。打印与以前一样,只是单位不同。

## **2.4.10** 设置保存用户

选择>Setup SavUser(设置用户保存), 按照当前设置参数对特别用户协议编程。 您必须回答 Yes 按[回车]以确定您想改变的用户协议。这个命令的目的是让你按 照一套最佳参数定制一个协议。之后简单选择>设置协议用户,就很容易回到这 套参数。

用户协议用处很多。一个 RAD7 用户可用仪器进行 3 天的筛选测试。要使设置 简便,可用 72 小时筛选实验参数对用户协议编程。

这样就可按个人需要首先设置好所有的参数。对周期时间输入 **2** 小时,循环序号 输入 36, 模式设置输入自动, 针气为关, 泵体设置为自动。

最后,用这些数值对用户协议编程,可以选择>设置保存用户,对确定提问回答 Yes。之后, 通过选择>设置用户保存就可轻易地回到 72 小时协议。

#### **2.4.11** 设置时钟

使用>设置时钟改变时区、进入或者退出夏令时或者将 RAD7 时钟与其它时钟设 置为同步。实逝时钟(RTC)可以保持日历日期和每天时间达 10 年之久,精度 可以达到室温下每月不超过 1 分钟。

选择>设置时钟设置 RAD7 时钟的时间、日期。您会看到;

Time: 15:05:34

箭头键可以改变序号。一直按住箭头键能使时间快速改变。光标(闪烁方块)从 小时开始。用箭头键设置正确的数字,然后按[回车]确认。对分钟和秒钟也是一 样设置。

接下来您会看到:

Date: 13-AUG-91

光标之后依次移到日期、月、年。设置每个数字后按[回车]。

#### **2.4.12** 设置预览

>Setup Review(设置预览**)**命令让您显示和打印当前仪器背景(包括日期、事件、 协议、周期时间、循环、模式、钍气、泵体、声调、格式和单位)列表。这样您 能检查仪器是否恰当设置,并用硬拷贝形式在数据打印上进行确定。

## **2.5** 特别情况

如果您安装了 RADLINK-RAD7 的远程控制软件, 您将会看到:

Not installed. Install? No

使用方向键可以在 YES 和 NO 之间切换。如果您选择 YES, RAD7 会闲着, 等 待 RS232 接口的数据链。要恢复, 按[MENU]菜单键。

注意,这项功能通常无须用户自己安装,因为 RADLINK 如果与 RAD7 一起购 买的话或者作为校准和更新的一部分,将在工厂里安装好。

如果 RADLINK 已经安装,那么>Special(特别**)**能从 RAD7 键盘打开一个特别命 令菜单。所有命令,包括标准的和特别的,也能从远程 PC 通过直接方式或是通 过调制解调器联络进行访问。

# 2.6 红外线打印机

RAD7 使用红外联结打印到所提供的 HP(惠普)打印机上。打印机应当放在面 板上,置于图示绿色线条之间。打印机制使用的是热敏技术。只有热敏纸张才可 以打印。HP(惠普)打印机手册里提供了详细的说明。

应该注意的是,打印机有暂停休眠控制,能在十分钟内没有东西可以打印时将打 印机停下来。这个功能是为了节省电池,如果能够连续提供外部电源,这个功能 就会自动失效。

没有电池时,除了需要电池才能正确打印运行总结的棒条图,外部电源可让打印 机正常工作。

如果打印机正确置位并且在 RAD7 电源开启之前开启了电源, 就会在 RAD7 进 到>**测试**之前打印出识别信息和设置信息。如果测量数据需要打印出来,这是作 一个很好的习惯,因为它会自动为数据打印提供一个带有识别信息和设置信息的 报头,如:

## DURRIDGE RAD7

Vers 2.5f 991128 Model 711 Serial 00512 Calib 21-MAY-99

Last Used FRI 21-MAY-99 17:30

Current Settings FRI 21-MAY-99 19:09 Protocol: 2-Day Cycle: 00:60 Recycle: 48 Mode: Auto Thoron: Off Pump: Auto Tone: Geiger Format: Short Units:  $pCi/L$  °C

在每个周期的结尾,打印机将按照格式设置打印出哪个周期的数据。

短格式打印出:

0102 2.69  $\pm$ 0.73 p Sniff FRI 21-MAY-99 19:41 26.8 °C RH: 7% B: 7.06V

这里顶部一行是运行和周期序号、氡气含量、2σ不确定性、单位和模式,第二行 是日期和时间,第三行是温度、湿度和电池电压。

中格式加上:

Total Counts: 357. Livetime: 28.2 min A: 5.74±0.98 cpm 45.4% B: 0.32±0.29 cpm 2.5% C:  $6.13 \pm 1.01$  cpm  $48.5\%$ D: 0.00±0.14 cpm 0.0% O: 0.46±0.34 cpm 3.7%

这里的实况时间就是等候一个事件所实际花费的时间,比流逝的时间略少一点。 窗口 A、B、C、D 和所有其它 – 窗口 O 对应于图谱中不同的α能量。

长格式在短格式和中格式上加了α能量的打印图谱,参看图 3。

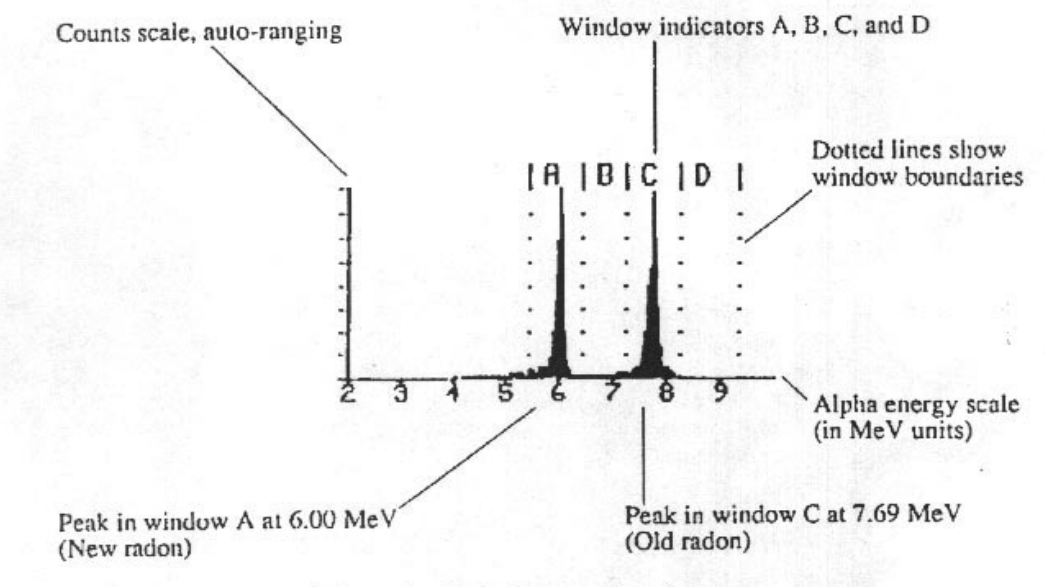

Figure 3, Alpha Energy Spectrum

# 图 **3.** α能量图谱

Counts scale, auto-ranging 计数标尺,自动搜索 Window indicators A, B, C, and D 窗口指示 A, B, C, 和 D Alpha energy scale (in MeV units)  $α$ 能量标尺(单位: MeV) Peak in window C at 7.69 MeV (Old radon) 窗口 C 峰值为 7.69 MeV (老氡) Peak in window A at 6.00 MeV (New radon) 窗口 A 峰值为 6.00 MeV (新氡)

在运行结尾,打印机打印出一份总结,如第一章中的图 2,包括氡气浓度平均值、 高值、低值和标准偏差,之后是棒条图,显示整个运行从一个周期到另一个周期 的氡气浓度偏差。最后,打印出累计图谱,显示运行过程中计数的所有α衰变的 能量分布。这个图谱能提供很多信息,让你清楚仪器的运行状况和测量质量。时 常看看累计图谱是一个很好的习惯,可让你确定 RAD7 运行特征有没有出现异 常。

## 第三章

# **3. RAD7** 技术的基本知识:工作原理

# **3.1** 简介

本章论述关于氡和钍的一系列基本情况,它们的一般测量以及应用 RAD7 的特

别测量。为了熟练操作仪器而去掌握所有相关的物理知识是没有必要的,但知道 一些相关知识会有帮助的。

建议用户在首次得到本仪器时和在获得本领域里一些相关经验后,阅读本手册的 包括本章的全部知识。

# **3.2** 氡衰变链

地球在几十亿年前形成时,形成地球的很多种材料里可能已经包含了好几种放射 性元素。有趣的是其中三种元素留存至今:它们是铀-235,铀-238,钍-232。每 一种的半衰期都有几十亿年,每一种都位于自然放射性衰变链的顶端。

放射性元素是不稳定的。在某些不确定的时刻,它会变成另外的元素,过程中会 放射出某些形式的辐射。尽管不可能准确预测出某个单一原子的转变何时会发 生,但我们在一定的时间尺度内能很好地估计出衰变概率。如果从非常大量的放 射性元素原子开始,我们就能非常精确地知道要用多长时间让其中的一半原子衰 变掉(尽管我们不能事先将衰变原子一个一个鉴别出来)。这个时间间隔就是那 个特别元素的半衰期。

自然放射性转变通常伴随有一个或者多个α、β或者γ射线。α粒子是氦原子的核, 有两个中子和两个质子。因此α衰变能将原子序数减少 2、原子量减少 4。β粒子 是一个电子带有负电,因此β衰变能增加原子序数 1,而不改变原子量大小。γ射 线仅仅是一堆能量,因此γ衰变本身不改变原子序数和原子量。

衰变链是一系列特征的转变。铀-235 核经过 11 个转变能形成稳定的铅-207。而 一个钍-232 核经过 10 次转变也能形成稳定的铅-208,铀-238 核经过 14 个转变能 形成稳定的铅-206。

所有这三个自然衰变链都包括氡的同位素。氡-219 或者"锕"是铀-235 链中的 一环。由于其稀少和很短的半衰期,您在室内空气里可能永远也不会遇到锕。氡 -220 或者"钍"是钍-232 衰变链中的一环。您在室内空气里、特别是在靠近氡 气的进入点附近有时能遇到钍气,而在土壤气体里,您能更经常地遇到它。氡-222 或者大家熟悉的"氡"是铀-238 衰变链的一部分。您在室内空气里、室外空气里 和土壤空气里几乎能经常探测到氡-222。

#### 衰变链数据

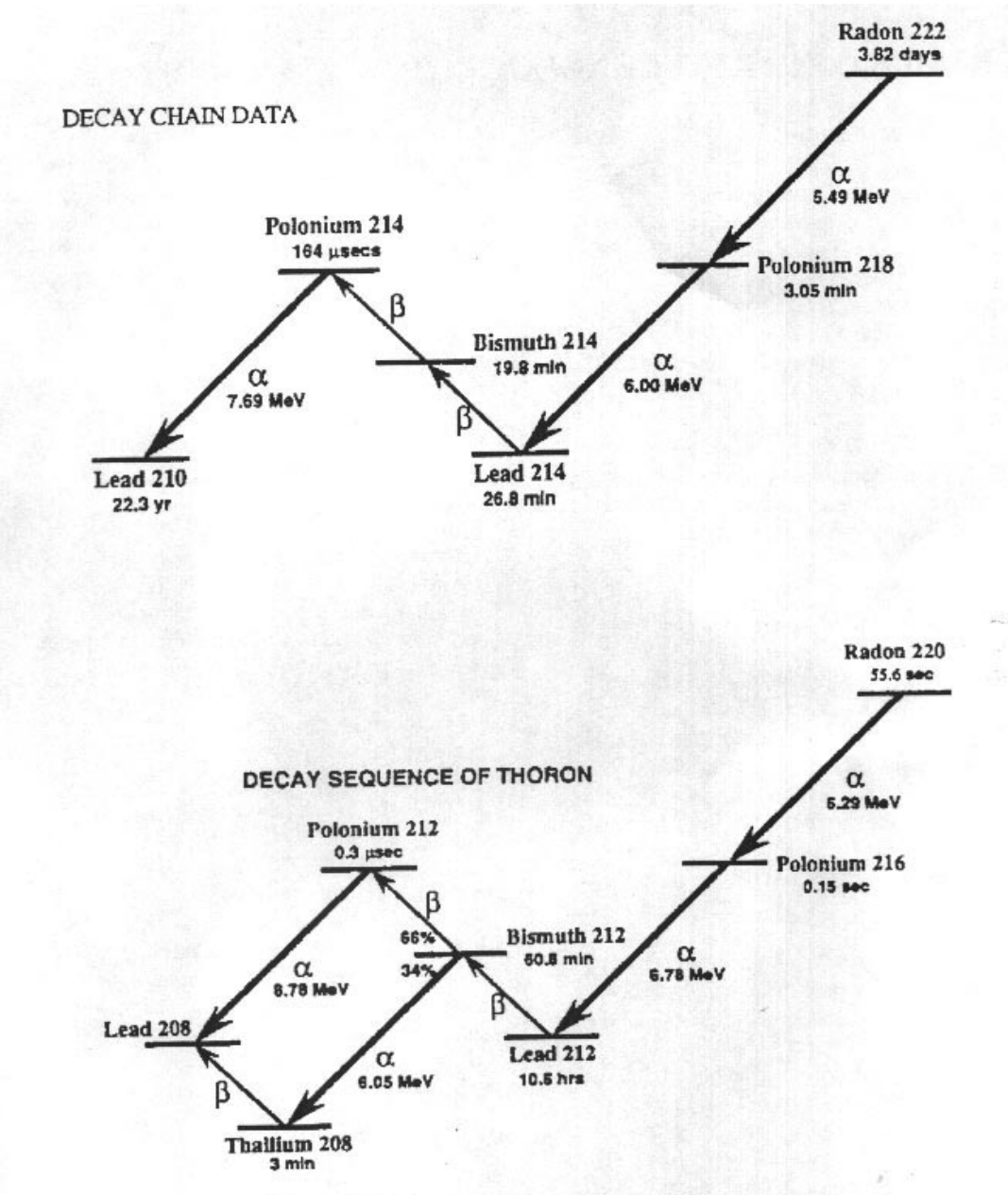

Figure 4 Radon and Thoron decay chains

# 图 **4.** 氡气和钍气衰变链

Decay Sequence of Thoron 钍气衰变链 Polonium 钋 Lead 铅 Bismuth 铋 Radon 氡 Thallium 铊

同位素在每个衰变链里都是第一个元素,但它不是金属。它事实上是惰性气体 氡 或稀有元素。因此它能从其母元素(镭)所在的化合物中逃逸并扩散进入空气。 进一步聚焦这些惰性气体,钍气和氡气衰变链就是包括了这些放射性气体及其短 命后代的钍-232 和铀-238 衰变链的一部分。

也许需要注意,α改变原子量,不过只是在四步衰变过程里。因此氡-220、钍衰 变链的所有成员的原子量都可以被 4 整除,而氡-222 的成员则不行。

#### **.2.1** 氡**-222**(氡) **3**

-222 的每个核最终都通过系列核素钋-218、铅-214、铋-214、钋-214 和铅-210 氡 进行衰变。随着沿着这个路径的每次转变,核素都会放射射线:α粒子、β粒子 和γ射线或者它们的组合。RAD7 仅仅是设计来探测α粒子的,因此我们的重点是 在α射线。

氡-222 是惰性气体α-放射器,不会粘着任何材料,也不会与任何材料发生反应。 它的半衰期是 3.82 天。某一个氡核随时都会衰变,但最可能的是在现在与离现 在 8 天(两个半衰期)之间发生衰变。氡核衰变时,会释放能量为 5.49MeV 的α 粒子,核素随之转变为钋-218。钋核绝不会再变回氡。钋原子是金属,倾向于粘 着在与它们相接触的表面上,例如,空气中的灰尘颗粒或者墙壁或者您的肺里。

钋—218 核的半衰期很短, 只有 3.05 分钟, 这意味着它们中的大多数会在形成后 6 分钟内衰变。

钋—218 核平均寿命仅为 4.40 分钟, 之后就要衰变(半衰期的 1.443 倍就是平均 寿命)。象氡一样,钋—218 核衰变时放射α粒子,能量为 6.00MeV ,而不是氡 的 5.49MeV。

钋—218 核衰变时,转变为铅-214,而非放射性固体。但铅-214 的半衰期只有 当  $26.8$  分钟, 会发出β射线而不是α射线。当铅-214 衰变时, 变为铋-214, 这也是 一个放射性固体和β射线放射器。铋-214 的半衰期为 19.8 分钟,衰变时转变为钋 -214。

钋-214 有点不同,其半衰期只有 164 微秒 (0.0000164 秒) 并在衰变时放射能量 7.69MeV 的α粒子。当钋-214 衰变时,变为铅-210,后者的半衰期为 22.3 年。这 意味着铅-210 核平均要用 22.3 年的 1.443 倍即 32.2 年才能衰变。由于它具有较 长的半衰期,我们在氡气测量中通常忽略铅-210 这个因素,尽管它会给某些仪器 (但不是 RAD7)的背景带来负面影响。

铅-210 最终经历β衰变变为铋-210, 后者又迅速经历β衰变变为钋-210。钋-210 的 半衰期为 138 天,经历能量为 5.30MeV 的α衰变变为稳定元素铅-206。来自钋-210 的能量为 5.30MeV 的α粒子在大多数氡气探测器(但不是 RAD7)中产生了不需 要的背景噪音。

## **3.2.2 氡-220(钍)**

与氡-222 类似,每个氡-222(钍)核最终通过一个系列 5 个转变衰变成为铅-208。 主要的区别在于它们的半衰期非常不同。

钍气的半衰期只有 55.6 秒, 能放射 6.29MeV 的α粒子并转变为钋-216, 后者在放 射 6.78 MeV α粒子 转变为铅-212 之前只有 0.15 秒半衰期。

铅-212 存在时间较长, 半衰期为 10.6 小时, 能通过β衰变转变为铋-212, 后者只 有 60.6 分钟的半衰期。

铋-212 具有 2:1 裂变方式, 2/3 通过β衰变转变为钋-212, 1/3 通过 6.05MeV 的α 衰变转变为铊-208。泊-212 立即衰变为铅-208, 过程中放射 8.78 MeV 的α粒子。 而铊的半衰期只有 3 分钟, 通过β衰变转变为相同的产物-铅-208。

#### **.3** 连续监测仪 **3**

市场上有好几类连续氡气监测仪。几乎所有这些都是设计来监测α辐射而不是β 或者γ辐射的。为什么?因为要制作具有低背景和高灵敏度的β或者γ辐射便携式 监测仪实在太难了。

当前电子氡气监测仪应用三类α粒子探测器:

- 1. 闪烁腔或 "Lucas 腔"
- 2.离子腔
- 3. 固态α探测器

些类型中的每一种相对于其余两种都既有优点又有缺点。所有这些类型都可用 这 于低背景α粒子计数。

DURRIDGE RAD7 使用固态α探测器。固态探测器是半导体材料(通常是硅), 能将α辐射直接转换为信号。固态探测装置一个重要的优点是坚固,另一个是以 电子方式确定每个α粒子能量的能力。这使得精确识别是哪一个同位素(钋-218、 钋-214 等)产生了辐射成为可能,因此您可直接鉴别老氡与新氡、氡气与钍气、 以及噪音信号。这个技术就是α谱学,对于吸气或者抓取采样测试有很大优势。 除 RAD7 外很少仪器能够做到。

正的实时连续监测仪与其它仪器和设施应当区分开来。有了连续监测仪,您可 真 以了解整个测量过程中氡气浓度的变化。有时,氡气浓度显示出较大的波动,可 让您推断影响浓度变化的过程机理。对于好的数据,最重要的是有足够的计数以 提供统计精确的读数。只能给出单一平均读数或者除非测量时间足够长否则精度 不够的装置,在这个意义上不能被称为连续监测仪。

一个重要的参数是背景。当空气样品中没有氡时,仪器给出的读数就是背景。 另 对于低含量连续监测,背景特低和稳定是必要的。由于高质量的α探测器和独特

的、实时的图谱分析,RAD7 背景特别小,而且困扰其它仪器的铅-210 的积累对 它不起作用。

### **3.4** 吸气器

气是指快速的定点读数。这样您能大致知道氡气含量,而无须等待 48 小时的 吸 EPA(美国环境保护署)协议测试。这项技术经常用来确定建筑物中的氡气进入 点。

何带有泵体的快速响应、连续氡气监测仪都可用于吸气实验。然而还要考虑到 任 一些因素:

一是暴露于高含量氡气之后的恢复速率。当吸气头找到一个氡源,整个氡衰变 其 链都会在仪器里聚集,不同的子体元素也在这里聚集。如果吸气头这时移到一个 低氡气含量的地方,铅/铋/钋-214 的子体元素要花很多小时才能衰变掉。在 RAD7 这就不成为问题,因为在吸气模式仪器只会寻找钋-218 的衰变而忽略可能会从以 前吸气实验中留存下来的钋-214 的衰变。钋-218 的半衰期为 3 分钟, 因此吸气 寻找氡的 RAD7 对于氡气含量的突然增加或是减少有 15 分钟反应时间。

气寻找钍气的能力对于 RAD7 可以说是唯一的。钋-216 只有 150 微秒半衰期, 吸 因此仪器的响应几乎是即时的。唯一的延滞是将空气样品置入测量舱所需的时 间,这大约是 45 秒。

吸气时的另外一个因素, 就是其它仪器易受铅-210 积累的攻击。只有 RAD7 可 以让您无须为增加背景而忧虑,并且可以继续在高浓度的氡气环境下工作。

#### **.5** 工作浓度 **3**

气浓度是通过测量氡的放射性或是氡衰变产物的放射性来确定的。测量空气中 氡 氡的衰变产物的放射性的仪器成为"工作浓度"监测器。工作浓度监测器通过细 小过滤器对空气取样,然后对过滤器进行放射性分析。氡的后代是金属,粘着在 过滤器上,通过工作浓度仪器来计数。氡-222 作为惰性气体穿过了过滤器,因此 不会被这种仪器计数。因此,工作浓度仪器能够测量空气里氡后代的浓度(钋-218 等),但不能测量氡气浓度。

另一方面, RAD7 能够测量氡气浓度。氡的子体元素对测量没有任何影响。RAD7 将空气样品引导通过一个具有细小入口的过滤器(排除了后代元素),进入分析 腔体。RAD7 腔体中的氡气衰变,产生能探测得到的放射α粒子的后代元素,特 别是钋同位素。虽然 RAD7 内部能探测后代元素的辐射,但它唯一能做的测量 就是氡气浓度。

简而言之, RAD7 不能测量氡的子体元素浓度(工作浓度), 而只能测量氡气浓 度。

# **3.6 RAD7** 固态探测器

RAD7 的内部样品腔是一个 0.7 升的半球, 内部涂层为电导电体。 在半球的中心 是一个固态的、离子植入的、平面的、硅α探测器。高压电源电路将内部导电器 充电到 2000 到 2500 伏(相对于探测器),在整个腔体里形成一个电场。这个电 场将正电粒子推向探测器。

腔体里衰变的氡-222 核留下了转变的核素钋-218,带正电的离子。腔体中的电 在 场将这个带正电的离子赶向探测器并吸附在那里。当短寿命的钋-218 核在探测器 活性表面衰变时,其α粒子有 50%的概率进入探测器,并产生强度与α粒子能量 相称的电信号。相同的核素随后的衰变产生不被探测的β粒子,或者具不同能量 的α粒子。不同的同位素具有不同的α能量,能在探测器中产生不同的强度信号。

AD7 按照强度放大、过滤和分选信号。在吸气模式,RAD7 仅使用钋 218 信 R 号来确定氡气浓度,使用钋-216 信号来确定钍气浓度,忽略了随后的长寿的氡子 体元素。这样,RAD7 对氡气浓度能快速响应,并能从高浓度环境中迅速回复。

#### **.7 RAD7** 图谱 **3**

AD7 图谱是α能量从 0 到 10MeV 的标尺。特别有意义的是能产生能量范围为 6 R 到 9MeV 的α粒子的氡气和钍气子体元素。

沉积在探测器表面的氡气和钍气子体元素衰变时,能直接向固体探测器表面放 当 射具特征能量的α粒子,探测器随之产生电信号。电路放大并调制这些信号,然 后转换为数字形式。RAD7 的微处理器采集信号并按照粒子能量存储在内存中的 特定地方。很多信号的累计就形成了图谱。

RAD7 将图谱从 0 到 10MeV 能量标尺分解成一系列 200 个单独计数器,每一个 代表 0.05MeV 的通道。但 RAD7 探测到一个α粒子,就给这 200 个计数器中的一 个增加一个计数。如此类推,慢慢地 RAD7 将控制、压缩、打印并将数据存储 到长期内存中。

个 6.00MeV α粒子放射器的理想图谱看起来就象在 6.00MeV 能量位置的单个 一 针尖薄的小钉。

虽然 RAD7 能接近于这个理想, 但实际图谱显示靠近 6.00MeV 附近的宽峰, 有特征的"尾巴",延伸进入低能频道。探测器与放大器中的电子噪音使峰变宽, 而以斜射角进入探测器的α粒子导致了尾巴的形成。高过正常的操作温度趋向于 增加电子噪音,因此增加峰的宽度。

一组不同的α粒子放射器在图谱上显示为一系列不同的峰。例如,一组相同数量 的 Po218 和 Po214(在氡气子体元素平衡状态下可能发生)显示为双α峰。一个 峰(Po218)位于 6.00MeV 附近,而另一个峰(Po214)位于 7.69 MeV 附近。

3.13 节中的示例峰 b 就是氡气与其放射α粒子的子体元素平衡时的特征记号。在 恒定氡气浓度保持几个小时后,我们能预期看到这种图谱。由氡-222 直接放射的 能量为 5.49 MeV 的α粒子不出现在 RAD7 图谱上,因为氡-222 是惰性和电中性 的,不能被吸附在固态探测器上。只有当它衰变为钋-218 时,原子才会带正电并 因此趋向探测器表面。

AD7 图谱显示氡的子体元素而不是氡本身。不要将 RAD7 的图谱与工作浓度仪 R 器的图谱混为一谈。α峰可能是一样,但 RAD7 是在真正探测氡气而不是它的工 作浓度。

#### **.8** 窗口 **3**

AD7 将图谱的 200 个通道组合成为 8 个独立的窗口或能量范围。例如窗口 A R 覆盖的能量范围为 5.40 到 6.40 MeV, 因此包括了来自钋-218 的能量为 6.00MeV 的α粒子。将原始图谱数据转换为氡气测量的第一步就是将每个窗口的所有计数 相加并除以探测器实况时间或者实时数据收集的时间。RAD7 微处理器完成这个 工作并以这种形式将结果存储到内存。您可以从过去的测量里调用和打印窗口数 据。 RAD7 在将数据存储到内存之前将窗口 E、F、G 和 H 加在一起形成窗口 O (为其它的窗口)。图谱打印用带点线条清楚表示窗口 A、B、C、D。

个窗口的功能如下: 每

- . 氡气吸气模式计数。来自 3 分钟、6.00MeV Po218 衰变的α粒子的全部计数。 A
- 钍气 1 号窗口。来自 0.15 秒、6.78MeV Po216 衰变区域的全部计数。 这个窗 B. 口在氡组窗口 A、C 之间,可能包含了来自临近窗口溢出的一些计数。
- . 氡气 Po214 计数。来自 Po218 衰变的氡的重重孙子子体元素衰变的 7.69MeV C α粒子的全部计数,这些子体元素的 有效半衰期大约是接近一个小时。
- . 钍气 2 号窗口。来自 8.78MeV Po212 有效衰变区域的全部计数。Po212 的半 D 衰期大约是 10 小时。
- . 高能窗口。通常计数近于 0 的诊断窗口。如果这个窗口的计数构成了窗口 A、 E B、C 或者 D 中计数的大部分,表明 RAD7 可能工作不太正常。
- . 低噪音计数。能给出开始 10 个通道全部计数的诊断窗口。窗口 F 的计数速率 F 是系统噪音的一个度量。如果 RAD7 在高温环境下工作,计数可能很高。
- . 中等噪音计数。能给出第 30 到第 40 通道附近的区域的全部计数的诊断窗口。 G 窗口 G 的计数通常很少, 即使在窗口 F 的计数速率很高的情况下也是如此。
- . 高噪音或 Po210 窗口。来自由于 Po210 和 Pb210 的孙女子体元素的衰变的 H

5.31MeV α粒子区域的全部计数。由于铅-210(22 年的半衰期)来自我们所 测量的氡的后代子体元素的衰变,通过对于很高浓度氡气的持续测量或是很 多年正常的使用,这个同位素会在探测器敏感的表面上积聚。由于这个窗口 不是用来计算氡气含量的,因此 RAD7 即使有这个同位素存在也能正常工作, 而且它的背景还不会被影响到。

O 代表其它的复合窗口。RAD7 将窗口 E、F、G 和 H 组合成为一个复合窗口 O。 窗口 O 捕获所有不会进入主要窗口 A、B、C 和 D 的其它计数。如果窗口 O 持 续接受多于 30%的总计数。您应该检查图谱输出看有没有问题出现。

#### **.9** 同位素平衡 **3**

一台绝对干净、内部没有氡气或其子体元素的 RAD7 。探测器上能看到什么 找 呢?几乎什么都看不到。由于仪器结构材料不可避免要受污染,因此每小时计数 少于一次。这就是仪器的内在背景。这个背景因为没有意义而常被人们忽略。内 在背景会给典型的测量加上 0.01 pCi/L, 远远低于室外空气的氡气浓度(通常为  $0.10 \; \text{3} \; 1.00 \; \text{pCi/L}$ .

现在给 RAD7 引进一些氡气。您看到什么了? 最初,什么也看不到。但几分钟 内,您就可以在窗口 A 开始计数。RAD7 对于每次计数都会发出欢快的唧唧声。 这就是钋-218, 这是氡-222 在 RAD7 样品腔内衰变的结果。

最初大约 5 分钟, 计数速率增加, 然后开始接近一个稳定的水平。10 分钟后, 我们说钋-218 子体元素接近于与氡-222 母体达到平衡。

平衡是当子体元素活动稳定, 既不增加也不降低。在这一点上, 几乎所有的计数 都聚集到了窗口 A, 您会看到图谱打印上有一个单峰。

总的计数速率仍然在增加,只是现在更慢了。您开始看到窗口 C 上出现了计 但 数。只是一点点,但在接下去的一小时或两小时里就会越来越多。大约三小时过 后,当所有的子体元素的活动稳定时,我们就达到了完全平衡。现在图谱显示出 特征的双峰: 窗口 A 里的钋-218 和窗口 C 里的钋-214。二个峰值几乎相同。

在将 RAD7 用新鲜的没有氡气的空气充满。窗口 A 的计数速率立即开始下降, 现 下降得与您第一次引进氡气的速度一样快。RAD7 里没有了氡气, 就没有能取代 衰变的钋-218 的放射源。因此钋-218 由于其特征的半衰期只有 3.05 分钟马上就 消失了。

3.05 分钟之后, 窗口 A 的计数率只有以前的一半了。6.10 分钟后, 窗口 A 的计 数率又只剩下一半,即只有以前的四分之一了。这样您就明白了。10 分钟后, 窗口 A 中几乎就没有什么计数了。但对于窗口 C,情况就不一样了。窗口 C 的 图谱仍然显示一个单一强峰。

窗口 C 中的峰要过几个小时才能消失。半小时后, 窗口 C 中的计数率还不会减

半。钋-214 的半衰期可能很短,但其母体-铅-214 和铋-214 肯定不是。一个的半 衰期是 26.8 分钟, 另一个的为 26.8 分钟。而它们还是连续的, 这使得情况更糟。

在您完全去除氡气后,要使窗口 C 中的计数完全消失要至少 3 个小时。我们称 窗口 C 为"老氡"窗口,因为它代表了一小时或更多时间以前出现在 RAD7 中 的氡气的计数。

窗口 B、D 中时间的作用很相似, 但更显著。RAD7 中钋-216 没有任何延滞发生, 因此窗口 B 中的计数率总是与测量腔体中的钍气呈现平衡。对比之下,在一直 到钋-212 的衰变链中有一个 10 年的半衰期,因此窗口 D 要好几天才能达到平衡。 所以, 窗口 D 在针气吸气实验中是不计数的。

但是请注意, 对于窗口 D 中每 66 个计数, 窗口 A 中就有 34 个计数。这是因为 铋-212 的双向裂变作用。因此,在计算氡气浓度方面,RAD7 根据窗口 D 中显 现的任何钍的子体元素来纠正窗口 A 中的计数。

#### **.10** 模式:吸气和自动 **3**

如果您不能分辩"老"氡与"新"氡,那么"老"氡的子体元素就会是一个令人 头疼的问题。这里大多数氡气探测器帮不上您的忙, 但 RAD7 可以。要等到平 衡形成也是考验人的,因为这意味着您得座着等上两个多小时。当然您总能想出 您的解决办法来,但"老"氡总会回来咬您一口的。有了 RAD7。解决办法简单 而不烦人。将 RAD7 设置于 Sniff Mode(吸气模式)。

一个地方连续检测很多小时,应当选择正常模式。 正常模式意味着 RAD7 使 在 用两个氡峰 A、C 来计算氡气浓度。计数率加倍了,测量的精度也提高了。在室 内环境里, 氡气浓度很少快速波动到非得要用吸气模式进行连续检测不可的地 步。

对于两种方法最好的就是自动模式。这里 RAD7 用吸气模式开始一轮测试, 然 后在 3 小时后自动换到正常模式。这样开始几个周期能给出没有正确的读数,没 有来自留存在探测器上的"老"氡子体元素的偏差,也没有来自窗口 C 里缓慢 积聚才能达到平衡的偏差,而其它的读数也能从每个周期两倍于计数数目而得到 的更高精度里获益。

对于实时监测, 把模式设置为"自动"对您总有好处。RAD7 能很快适应速度, 并且不会被过去的测量所影响。因此,运行的最后平均值也更精确、更可靠。

# **.11** 背景、干扰和污染 **3**

气探测器的"背景"指的是发生在没有氡气时产生的可疑计数。背景的产生可 氡 以是因为仪器或其组分的性质、仪器环境里其它形式的射线或者仪器本身的污 染。
RAD7 的设计比起其它的氡气探测器更加不容易受到背景的影响,但操作者还是 应当意识到 RAD7 的背景,以避免犯错误。下面的列表就给出了 RAD7 背景产 生的几个来源。

### **.11.1** 短寿命的氡和钍的子体元素 **3**

些是迄今为止 RAD7 中背景产生的最为重要的组分。正常积聚于 RAD7 固态α 这 探测器的氡和钍的子体元素能在氡气和钍气从仪器里去除之后一段时间里继续 产生α计数。当您在一个高氡含量样品之后试图立即测量一个低氡含量样品时, 这些留存的子体元素会大大地混淆最终的结果。

多氡气探测器要求您在对另一个样品计数之前得等到子体元素衰变掉(大约是 很 3 小时)。可是有了 RAD7, 您可以通过吸气模式计数而在几分钟时间内从高浓 度过到低浓度,因为 RAD7 能通过它们的α能量来区分不同的放射α粒子的子体 元素。结果是测量能对 3.05 分钟半衰期作出响应。如此,氡气从仪器移去后 10 分钟内背景就会下降 90%以上,而您可以对新的样品进行计数。

钍的子体元素的子体元素表现更糟。钍的一个子体元素, 铅-212, 它的半衰 期是 10.6 小时, 在使用其它氡气探测器的时候, 如果您积聚了大量这种子体元 素,您可能得等上一两天才能再次使用您的氡气探测器。RAD7 通过α能量来区 分子体元素的能力差不多总能让您继续工作。

### **.11.2** 被吸收的氡气 **3**

原子能吸附在或吸附进 RAD7 的内部表面、管材的内部或者干燥剂颗粒上。 氡 这个氡气在您清洗了仪器之后也能留下,然后从其表面解吸(释放气体)并进入 样品腔体内。由于少部分氡气能被吸附,这个作用通常忽略不计。但在氡气含量 非常高的情况下(超过 1000pCi/L), 即使一小部分也是很可观的, 在清洗仪器之 后您可以看到有些不愿离去的氡气。

最好的办法是每隔几个小时就清洗 10 分钟, 直到计数率下降。即使在最糟糕的 情况下,氡也必须在 3.82 天半衰期里才能衰变,因此您最终是能再次用上这台 仪器的。

### **.11.3** 内在的背景 **3**

由于 RAD7 结构材料里能够发出α射线的污染物的浓度很低,您只能期望在没有 氡气时每两小时只能得到一个计数(0.009 cpm)。这个计数率对应于 0.02 pCi/L, 在进行室内氡气测量时是低得可以忽略不计的。但是对于很低含量的室外氡气测 量,或者非常清洁的室内环境,这个背景是很大的。有了这项辛苦的技术,加上 长期的检测,氡气含量还是可以测量的。很低的含量读数可以进行背景更正,将 仪器的探测门槛降低到 0.02 pCi/L。

# **3.11.4** 长寿的氡气子体元素

氡气含量较高的环境下工作很多年后,您的 RAD7 探测器将积聚铅-210 这个 在 具有 22 年半衰期的同位素。虽然铅-210 本身能放射β粒子,它的一个子体元素 是钋-210,能产生能量为 5.3MeV 的α粒子。RAD7 能通过能量识别这种同位素, 并将它从所有的计算中去除。我们不期望铅-210 的积聚会对 RAD7 里的背景有 多大贡献, 即使 RAD7 已经用了好几年了。

# **.11.5** 产生氡气或者钍气的固体的污染 **3**

果产生氡和钍的固体,如镭-226 和钍-228,被捕获进入入口软管或是过滤器中, 如 它们可能会放射氡气或钍气,这些放射气会通过过滤器带进仪器。某些尘土可能 含有足够量的这些同位素,因此上述情形可能就会发生。如果您对这种污染有疑 问,请电告 DURRIDGE。我们很愿意与您讨论您的经验,并帮助您解决问题。

# **.11.6** 其它的α粒子放射器 **3**

只要您将进来的气流过滤,就很少会或根本不会被其它α粒子放射器所污染。基 本上所有的固体都能被 入口处的过滤器所阻断。除氡和钍之外,唯一的自然产 生的能放射α粒子的气体是氡-219,或称"锕"。锕的半衰期很短,只有不到 4 秒 钟,是由自然产出的铀-235 的衰变而来的。但由于铀-235 比铀-238(氡-222 的母 体)的丰度要低得多,我们看到的活动情况就不能期望与含量高得多的氡相比。

# **.11.7** β粒子和γ粒子放射器 **3**

AD7 的固体α粒子探测器对于β粒子和γ粒子几乎是完全不敏感,因此放射β粒子 R 的气体和放射γ辐射的场都不会对它产生干扰。高浓度的β或者γ辐射最可能的效 应可能就是探测器漏电电流的增加和α峰宽的增加。β粒子和γ粒子的典型的环境 含量对于 RAD7 绝对没有任何影响。

# **.12** 精密度**&**正确度 **3**

"精密度"是指相对于可靠性、一致性和可重复性而言测量的准确性。"正确度" 是指相对于测量标准而言测量的准确性。一个正确的仪器必然是精密的,但一个 精密的仪器可以是不正确的(例如由于校准不好)。

要操作员遵守一贯的程序,计数统计学就会一直控制着 RAD7 的精密度。实 只 验证明,环境因素对于正常的操作范围影响非常低。除了精密度,影响 RAD7 正确度的 最为重要的因素就是校准。

DURRIDGE 公司将所有的仪器对照"主"仪器进行校准,校准精度大约为±2%。 主仪器已经通过与美国环境保护署和美国能源部运行的氡腔体进行相互比较的 方式校准了。基于相互比较的结果,我们估计主仪器的精密度在±2%之内。我们 估计您的 RAD7 的批量校准精密度约为±5%。我们期望在校准标准化和可跟踪性

方面会有新的进展出现,这样我们可以进一步改善校准精度。

下面的表按照计数统计学总结了 RAD7 的精密度。计数统计学取决于敏感度(校 准因子)和背景计数率。RAD7 的内在(或者"固定"的)背景计数率非常低, 因此对于表格所包含的氡气浓度范围来说,是一种可以忽略的影响精密度的因 素。环境因素和其它因素对精密度的影响可以达到±2%。RAD7 报告的不确定度 为 2σ, 是仅仅基于计数统计学的精密度估计, 亦即下表中的数值。

# **3.12**  表

# 仅仅基于计数统计学得出的 **RAD7** 的典型的精密度

正常模式, 灵敏度 0.400 cpm/pCi/L, 表格数值为 2σ (或者 95%信心), 单位为

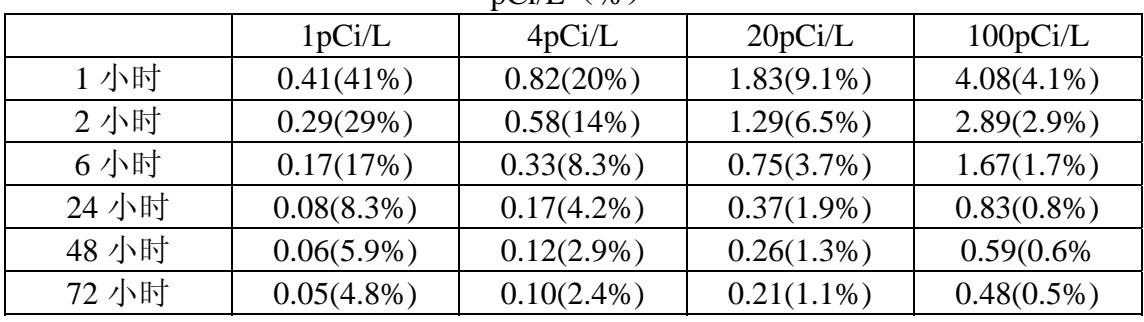

 $pCi/I$  (%)

# **.13** 图谱例子 **3**

**.13.1** 可操作的氡气图谱 **3**

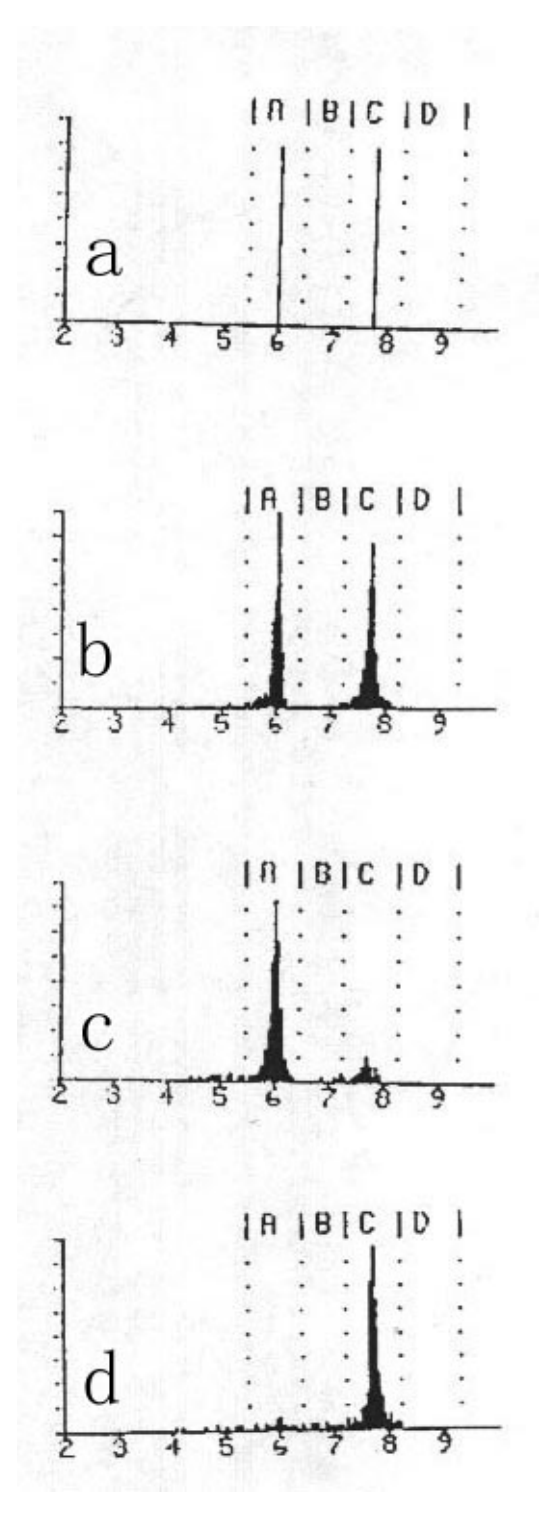

a) 平衡的理想化的氡气

如果探测器与电子装置都达到了理想精度,这就是您能看到的图谱。完全平衡时, 两个峰的高度相同。

A 6.00 MeV Po218 C 7.69 MeV Po214 b) 完全平衡的氡气

恒定氡气含量保持 3 小时以上后。窗口 C 的计数率与窗口 A 的基本相同。

c) 新的氡气

接触氡气不到一小时的 RAD7 图谱。窗口 C 的峰开始呈现, 但其计数率仍远小 于窗口 A 的。

d) 老的氡气

仪器在接触氡气后用不含氡气的空气净化超过 10 分钟的 RAD7 图谱。

# **3.13.2** 钍气图谱

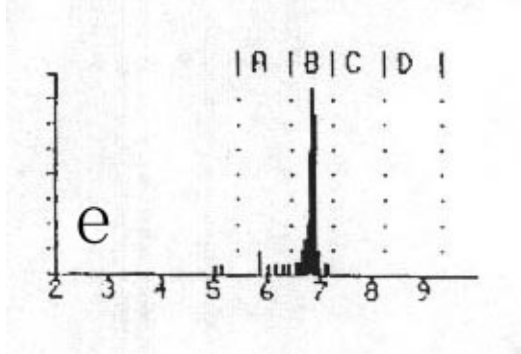

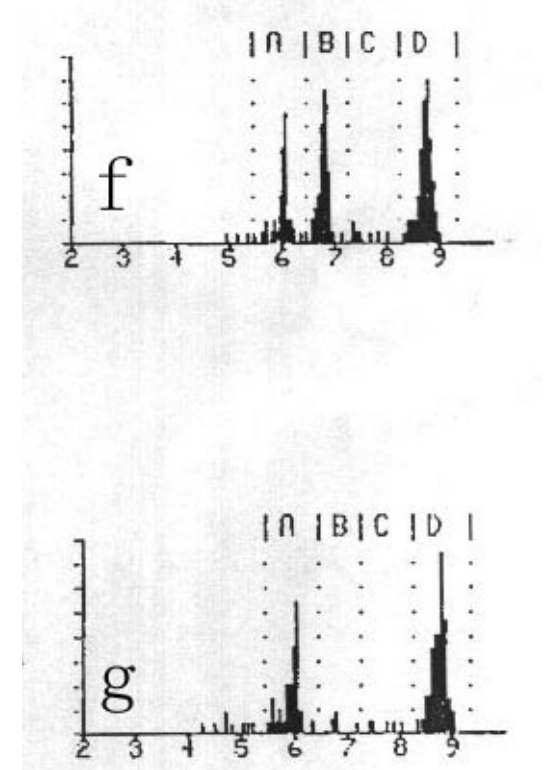

e) 新的钍气

对充满钍气的空气连续采样时的 RAD7 图谱。

B 6.78MeV Po216

f) 平衡的钍气

对充满钍气的空气连续采样超过 12 小时的 RAD7 图谱。窗口 A 的计数率是窗口 D 大约一半。

A 6.05MeV Bi212

B 6.78 MeV Po216

C 8.78 MeV Po212

g) 老的钍气

对充满钍气的空气停止长期采样后的 RAD7 图谱。钍峰 B 立即消失。剩余的两 个峰一起衰变,半衰期为 10.6 小时。窗口 A 的计数率是窗口 D 大约一半。

# **3.13.3** 组合图谱

氡气和钍气图谱加起来形成组合图谱。窗口 B 和/或 D 的峰来自钍气,而窗口 C 的峰来自氡气。窗口 A 的峰通常完全来自氡气,但如果窗口 D 有一个峰的话, D 的计数率的一半会贡献给窗口 A 的峰。RAD7 考虑到了这一点,总是在计算氡 气浓度之前将窗口 A 的计数率进行调整, 以纠正 Bi212 的计数。下面的图谱中 氡气和钍气的数量差不多,但您常能看到其中的一个比另一个要强些。

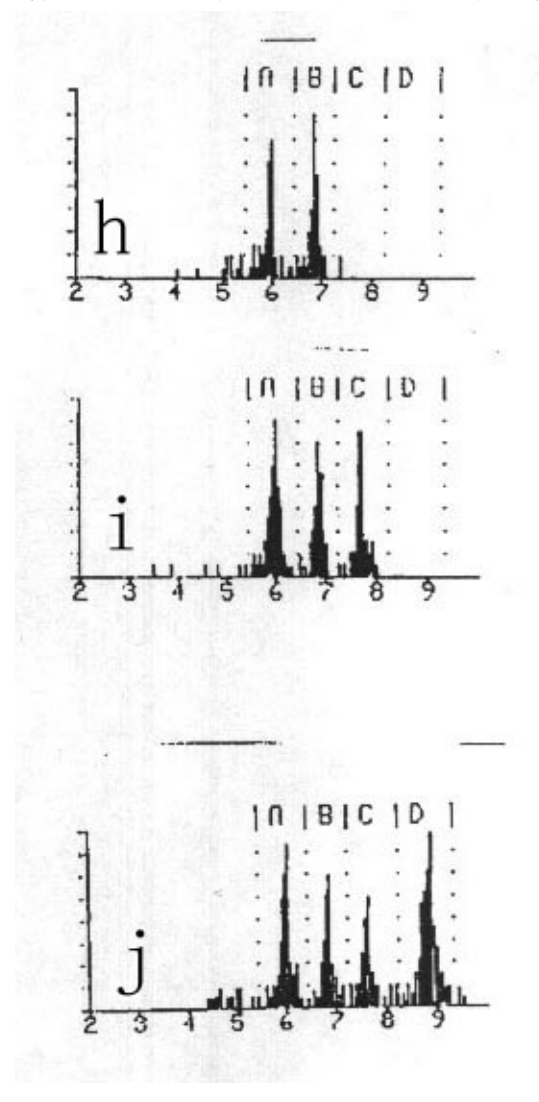

h) 带有新钍气的新氡气 i) 带有新钍气的平衡氡气 j) 带有平衡钍气的平衡氡气 窗口 A 的计数率大约是窗口 C 的加上窗口 D 的的一半。 A 6.00 MeV Po218 +6.05 MeV Bi212 B 6.78 MeV Po216

C 7.69 MeV Po214 D 8.78 MeV Po212

 $[0, 10]C1D$ 

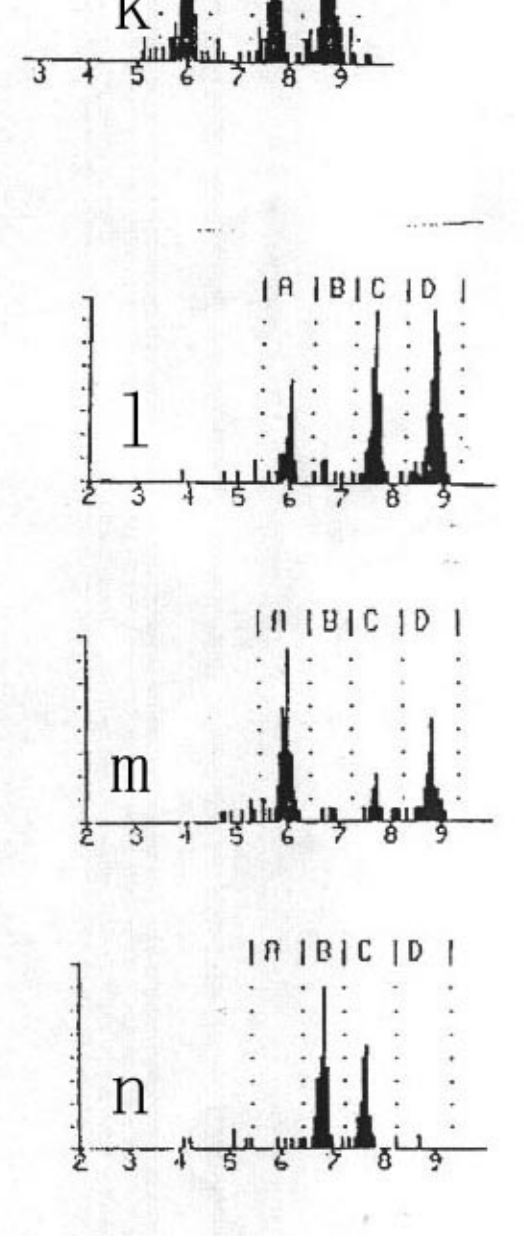

k) 带有老钍气的平衡氡气 窗口 A 的计数率大约是窗口 C 的加上窗口 D 的的一半。 l) 带有老钍气的老氡气 看起来象图谱 k, 但窗口 A 的计数率大约不会超过窗口 D 计数率一半。 m) 带有老钍气的新氡气 看起来象图谱 g: 老钍气, 但窗口 A 的计数率显著超过窗口 D 计数率一半。 n) 带有老氡气的新钍气

# **3.13.4** 病态图谱

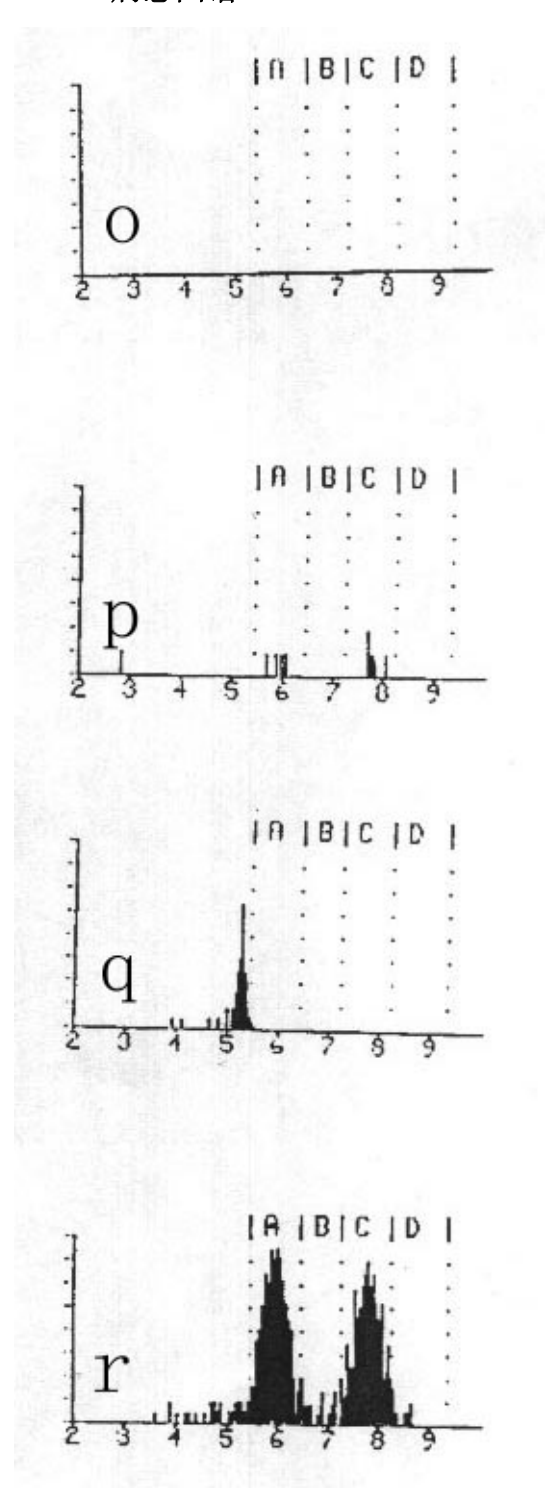

如果下面描述的任何一种情况发生且外部原因没法查明,用户应立即联系 DURRIDGE。发电子邮件给[service@durridge.com](mailto:%E5%8F%91%E7%94%B5%E5%AD%90%E9%82%AE%E4%BB%B6%E7%BB%99service@durridge.com)可能是较好的一种联系方法。 o) 没有计数

试试更长的计数时间。如果一小时内没有一个计数,这就是仪器功能失调的明显 指示。

p) 很少计数

对于低的氡气浓度和短的计数时间是正常的。气流扰动或是高压电路失调能够引 起异常低的计数。

q) 铅-210/钋-210

5.3 MeV 处持久稳定的峰在仪器经过很多年正常使用时都会发生,在仪器长期接 触高的氡气含量时也会发生。这来源于铅-210 在探测器表面的积聚。铅-210 有 22 年的半衰期。这不是 RAD7 的问题,因为峰在窗口 A 的外面,因此不会对背 景有贡献。

r) 宽的α峰

通常由系统电子噪音引起。可能与振动有关,与操作电压有关,也可能与用于由 NITON 于 1996 年前建造的老式模型 RAD7 中的表面障碍探测器的退化有关。

s) 弄脏的图谱

眼睛不能看到的α峰。严重的电子噪音。

t) 低能量噪音

独立于氡气或是钍气,这样的电子噪音可能是间歇的或与振动有关的。

u) 位移的峰

峰正常,但位置有移动。显示 RAD7 功能失调,因此必须立即送回 DURRIDGE 修理。

v) α峰的大尾巴

峰很窄,但有异常浓的尾巴。这可能由电子噪音引起,或者由α探测器功能失调 引起。

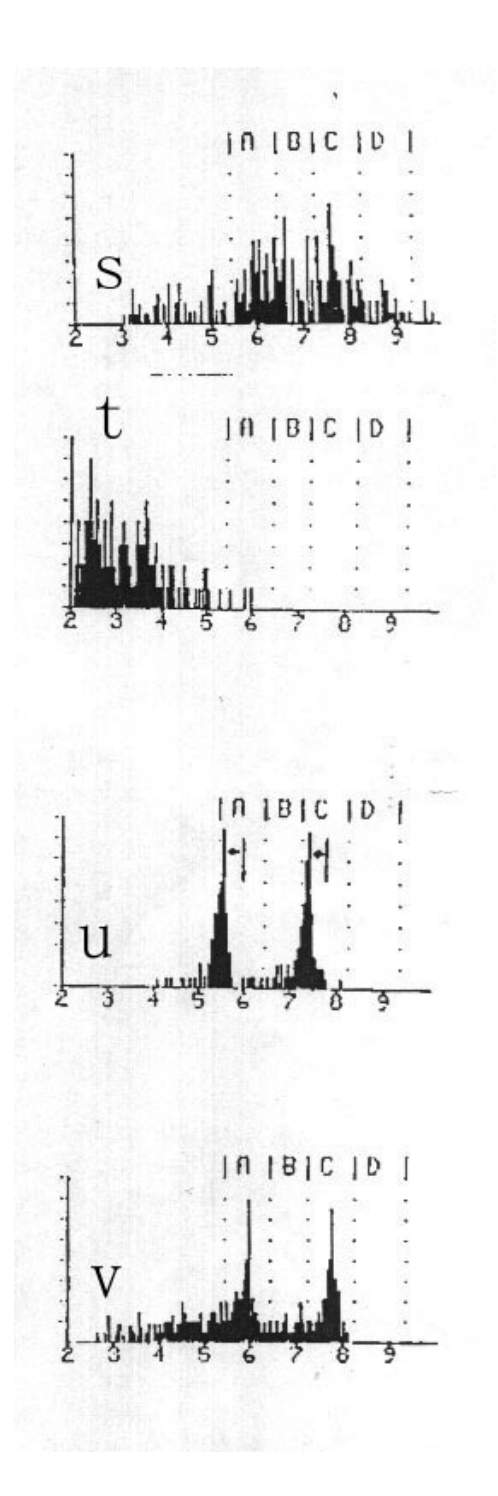

第四章

# **4.** 使用 **RAD7**:良好的操作程序

# **4.1.** 简介

使用 RAD7 的不同方法可以排成六类:

- a) 空气中氡气的连续监测,
- b) 氡气和/或钍气的吸气实验,
- c) 测试空气抓取样品,
- d) 测量空气中的氡气,
- e) 测量土壤中的空气,
- f) 测量来自物体和表面的氡气和钍气放射。

虽然所有六类都有讨论,但主要讨论 a)和 d),因为它们要求标准操作程序。 其它应用趋向于更加互动,个人可以形成能更好地为他们工作的协议。

#### **4.2.** 连续监测

#### **4.2.1.** 准备

RAD7 电池应充分充电,这样即使发生断电,测试仍能完成。同样地,实验干燥 设备里应准备足够的活性干燥剂。

对于 EPA 协议测试,房间杂器测试开始前 12 小时就应充分关闭。这意味着所有 门窗都应紧紧关闭。没有空气交换系统或者对流风扇在运行。

在冬天这个要求不难满足。炉子的连续操作是允许的。房间关闭条件通常都可以 任意方式保持,因为要节省取暖费用。门可以短暂开启以便出入,但在测试的其 余期间内则应保持关闭。

夏天要满足这个条件不让住户在测试期间移动就不太可能。如果门窗保持打开, 测试就没有效果了,除非在这个时候仍然有氡气问题发生。如果是,那这个问题 在关闭条件下就更大了。

空调经常需要新鲜空气通风,而这会稀释氡气。即使没有通风,房间里的冷空气 会下沉,增加地下室的压强,并因此减少土壤空气流进室内。因此夏天空调倾向 于降低房间内的氡气水平。

要得到更多的信息,请参看 EPA 出版物"室内氡气和氡衰变产物测量设备协议" (EPA 402-R-92-004) 或者浏览网页 <http://www.epa.gov/docs/iedweb00/radon/pubs/devprot1.html>。

#### **4.2.2.** 净化

要设置好 RAD7 使其可以用于测试,5 分钟之前就必须对它进行净化。这可以在 去测试现场的车上完成。

找到入口过滤器、一节一端带套管另一端带小管的管材以及实验干燥 设备。将过滤器与管材相连:对于小直 径部分的连接应当非常紧密。

从干燥器上拿掉料帽并将管材的带有套管的一端推进干燥器上的 管子连接器,远离金属螺帽。现在将过滤器附在 RAD7 的 入口上。

开动 RAD7, 按[菜单]、[回车]、[→]四次, 看到显示>**测试净化**, 然 后按[回车]。泵体将会启动。显示变为"停止净化?"回答"不"。 让干燥器净化 5 分钟或者更长。在您开始测试时,停止净化的最简 易 的方法就是按菜单键或者关闭仪器。

#### **4.2.3.** 测试位置

总之,测试应当在房间里"最低的用来居住或者可以改作居住的区域"里进行。 这可以包括标准高度的地下室,但不是管线通过的狭小空间。

将 RAD7 安放在房间的中心,大约楼层之上 3-4 英尺。离开墙壁、通风口、壁炉、 窗口、抽风口和直接阳光照射。

只要可能,将交流电连上 RAD7 以保存电力和给电池充电。

空气进口是没有附加管材(靠近带有金属螺帽的一端)的干燥器的连接器,如果 一端已经与这个连接器连接上,则连接管材的另一端。确保空气进口远离地板至 少有 30 英寸 (75cm) 高, 并远离墙壁。

一旦设置妥当, 就让 RAD7 持续净化直到可以开始进行测试。

# **4.2.4.** 测试协议

任何位置的氡气含量都有昼夜变化的问题。因此最好的解决办法是测试期是准确 的日子数。EPA 协议要求取两天测量的平均值。RAD7 也给出时间分辨。因此, 一定要选择好周期时间和周期数目(循环数)。对于 24 小时和 48 小时测试,RAD7 有预置协议能给您做出选择。您任何时候都可以改变选择,即使是在测试进行当 中!若有需要,你还可将您的选择保存为用户协议。比如,您喜欢进行 3 天测试, 或者使用 24 个周期每 3 小时。测试越久, 结果的精度越高。

对于 24-或者 48-小时测试,在开始测试前使用预置协议,进到>设置协议 1-天, 或者 2-天,并按[回车]。您也需要决定是否关闭声调(钟声或者盖革声)、是否 在每个周期结尾设置短、中或者长打印格式并相应设置好参数。

对于长期监测,使用星期协议。设置 RAD7 为以 2 小时为周期无限运行。1000 周期的内存能力能持续将近 12 周。如果数据定期下载到 PC 并在 RAD7 上清除, 测试时间就没有限制。在使用实验干燥设备干燥采样空气的情况下,每 7 到 14 小时(取决于湿度)要更换干燥剂。RAD7 需要外部电源进行持续监测操作,但 在持续长达 50 小时的断电时间里也能坚持操作且不会有数据丢失,这取决于电 池的状况。

在其它测试期里,您就要自己设置参数了。周期时间乘以循环数目就是全部测量 的时间。几乎在所有情况下,对于连续监测,都可以选择自动模式、钍气关闭和 自动泵体。

一旦 RAD7 转到正常模式(3 小时后),将包括来自窗口 C 的钋-214 原子的计数。 这些曾经是一小时或更早前进入测量腔体的氡原子。因此在正常模式,RAD7 将 不到 20 分钟前的氡气浓度(Po218)与不到 3 小时前的氡气浓度 (Po214) 讲行平 均。所以对于正常模式的长期测试,周期时间应当设置为 1 小时或更多。

在要求快速响应和详细时间分辨率的场合,周期时间可以设置为少到半个小时或 者 20 分钟,但模式就应设置为吸气而不是自动。但注意,这只给窗口 A 计数, 并且对于这么短的时期,每周期计数数目要比正常模式下更长周期的少,因此单 个读数将更为分散。还要注意,短周期时间将会更快填满内存(容量为 1000 周 期),更快用完干燥剂,还有,如果使用打印机的话,将会发生更多的打印。

### **4.2.5.** 打印或者不打印

没有必要在测量过程中运行打印机,因为所有数据(除了详细图谱)都在每个周 期结束时保存,可以随时打印或者下载到 PC。再有,没有锁住打印机和键盘时, 任何未经授权的窥探者都不可能在测试时读到氡气浓度。另一方面,使用打印机 能方便地给出结果的硬拷贝。

对于日常连续监测,通常设置打印机格式为短(设置、格式、短,[回车])。

将打印机置于面板上,连上并接通外部电源。注意如果没有外部电源打印机就会 在一段时间后睡眠。关闭 RAD7 的电源,在接通电源。有关 RAD7 和设置的信 息就能打印出来。每个周期结尾打印数据,总结、棒条图和累计图谱将在运行的 结尾打印。

#### **4.2.6.** 运行测试

全部准备好时,开始测试(Test 测试,Start 开始,ENTER[回车])。泵体开始运 转,LCD 显示进到第一个状态窗口。

测试期间房子要保持关闭。状态窗口任何时间都可以看到。相对湿度、温度和电 池电压都是值得关注的参数。相对湿度上升表示干燥剂用完了,或者样品路径有 渗漏。温度读数可作为将来的参考,参看下节。下降的电池电压可能表示交流电 没有连上。

#### **4.2.7.** 安全性和质量控制

对于好的测试来说,有必要在整个运行期间将 RAD7(或其它同步的任何测量设 备)留置原处、房子封闭。

提供窗口和门的固定胶带。RAD7 下的柔软的塑料胶粘剂如 Blue-Tack、HOLDIT、 Tac'N Stik 第一次使用比起以后使用沾得更好。有经验的人能知道 RAD7 是否移 动过。但最好的辨认方法应是数据本身。有了 RAD7 提供的数据时间分辨功能, 就能清楚地揭示一切异常。不管该摆动是仪器搬运或是窗户开启,测量过程中氡 气浓度和空气温度的突然变化 就是摆动的强烈指示。

键盘锁定能防止偷窥者看到数据或者干扰测量。

任何用户如想寻求认证就要建立详细、系统的质量控制协议。这应当包括测量过 程描述和应采取的保证读数可以复制的步骤。

RAD7 对于现场的任何程序都是如此地精确,以至于不能证实它是否在规格范围 内工作。然而, 经常地比较 RAD7 读数和其它仪器(如被动活性碳收集器)的 读数是好的习惯。两个设备应尽可能靠近放置,RAD7 的采样点靠近但不接触活 性炭收集器。测量时间应当相同。然后活性炭读数可以与 RAD7 该段时间的平 均值相比较。但记住,有些活性炭设备和实验室会给出错误高达 25%的读数。如 果 RAD7 和活性炭设备的差别有 10%, 尽可能重复比较, 最好再用一个来自另 一个实验室的活性炭设备。看看 RAD7 在运行结尾打印出的累计图谱是否显示 正常。如果 RAD7 平均值保持一致,而与并行测试中的其它设备的读数有显著 差别,或者如果图谱异常,请电告或者电邮 DURRIDGE,DURRIDGE 会出意见。 在任何情况下,我们都推荐将 RAD7 送回 DURRIDGE 公司进行每年一度的校准。

RAD7 特别优质的测试就是简单检查每个运行结尾打印出的累计图谱。如果图谱 看起来正常,湿度、温度和电池电压都在正常范围内,这就是 RAD7 正常工作 的强力证明, 读数也是可靠的。

# **4.2.8.** 完成运行

即使每个循环结尾没有打印,但每个运行结尾进行打印肯定是有用的。如果能在 运行结束前接触到 RAD7,简单地将打印机置于面板上并开启电源。最后一个周 期完成后,RAD7 将会打印运行总结,包括平均值、所有读数的 棒条图和累计 图谱。如果 RAD7 不能在运行结束前接触到, 运行总结可以以后再打印, 但打 印不出累计图谱了。

关闭打印机和 RAD7。将管材与干燥剂的连线切断,将塑料帽放在软管连接器上。 如果塑料帽丢失,在两个连接器之间附上一段管材,这样可以密封,保持干燥剂 干燥。

从 RAD7 取走入口过滤器。将入口过滤器附在塑料管材上是个好习惯。更换连 接入口与出口的一小段管材。将跳线置于入口与出口之间能将一起的内部空间密 封并因此保持干燥,而在泵体运转时仍能允许空气流动。

搬走 RAD7 时, 请小心一点。仪器很坚实, 但仍是电子设备。请不要碰撞硬物

并避免恶劣的环境。

#### **4.2.9.** 检查数据

在运行中和运行后,数据除了打印还可通过 LCD 显示。记录还可下载到 PC 上, 用于打印报告中创建图表。

在回顾一套数据时,首先检查仪器的相对湿度在测量过程中应保持在 10%以下。 如果高于 10%,表明干燥剂用完了或者移动了。如果内部相对湿度高于 10%, RAD7 的读数偏低。

测量过程中温度要保持非常稳定。记录中温度的突然变化表明要么窗户打开了, 要么 RAD7 移位了。

如果房子直到测量开始才关闭,您会看到氡气浓度在最初几个小时的运行中呈现 上升。如果是这样,在计算房子平均数值时就要舍去非常低的早期读数。这意味 着要用手对好的结果重新计算平均值。EPA 协议要求至少 48 小时持续优质的数 据。如果房子事先没有关闭,要测试 3 天才能满足 EPA 的要求。

如果运行中空气采样点改变了一会,或者有些窗户打开了,您能在那段时间里将 看到空气温度改变、氡气浓度改变。这两个参数的同时改变就是摆动的迹象。

# **4.2.10.** 非常短期监测

有些家庭检查员选择用 RAD7 进行家庭检查的短时测试。这意味着他们对于测 试有完全的控制权,并且家庭检查结束后他们可带上 RAD7 以及整个家庭检查 所得的数据。

他们关闭房子,在地下室里设置 RAD7,选择半小时周期时间和典型的 4 或者 5 个周期为一整个运行长度。在运行结束时,RAD7 以半小时为间隔打印出不断增 加的氡气浓度的棒条图。数据给予家庭检查员及其客户有关氡气情形的结果良好 的印象。在最后半小时读数的基础上加上 50%就是所谓关闭房间条件下平均氡气 浓度的估计数值。如果在两小时测试时间里氡气浓度向 4pCi/L 刻度攀升或者甚 至超过,他们就坚信对于两天或更久的完全的 EPA 协议测试,结果肯定可以超 过 4pCi/L 的活动水平。

### **4.3.** 吸气

### **4.3.1.** 为什么吸气?

吸气主要有两个原因。一是为获取一个快速的氡浓度点读数,以更简便地抓取样 品,在不同的应用领域,RAD7 的使用方法就会有小小差别。

# **4.3.2.** 氡气进入点定位

钍气常常出现在进入建筑物的土壤空气中(参看第 29 页)。但只有在靠近进入点 才能探测得到。因此,钍气如果出现在土壤空气中,可以作为对新鲜氡气的追踪 对象。所以,如果有钍气的话,通过吸气定位氡气进入点可以聚焦于钍气的探测, 以加快和简化检测过程。同样的程序也能给出氡气浓度,只要采样点集中在一个 地方至少 15 分钟。

# **4.3.3.** 准备

第一章、第五节、第 11 页中给出了详细的指导。在设置协议菜单里选择针气, 并设置声调为盖革。在入口过滤器上使用小干燥管,最好是一码管材。

#### **4.3.4.** 净化

尽管在使用前净化仪器是很好的习惯,但在吸气前没有必要。在吸气协议里,泵 体连续运转,所以空气样品每分钟或两分钟装满一次,测量腔很快就会干燥,即 使相对湿度从大于 10%开始。

要将仪器里的相对湿度降下来而不浪费干燥剂,在净化期间,RAD7 出口可以与 干燥管的 开端联结起来,形成一个闭环。

在监测高浓度的氡气或者钍气后立即净化仪器是个好的习惯。

#### **4.3.5.** 运行测试

将 RAD7 跨在一个肩上, 将小干燥管作为一根小棒, 开始测试。第一个状态窗 口将在 LCD 上显示。按右键五次可以进达窗口 B 的状态显示屏幕,那里会显示 钍气的 CPM。您还可听嘟嘟声,不同的窗口声调是不一样的。钍气的嘟嘟声声 调较高。

地板/墙壁、墙壁/墙壁和分叉水平的接缝都是常见的氡气进入点。从地下进入建 筑物的水坑、井、横梁网孔、电线通道也都可能是氡气进入点。在开始清扫之前 画一张地域草图,标明可能的放射性气体污染区及写下读数,这是个好习惯。在 画这张草图时,RAD7 可以在房间中心进行基准氡气测试。进行至少四次 5-分钟 -周期读数。在可能进入点的后来的氡气读数可以与这个基准进行对比。

要开始清扫,将小干燥管作为一根小棒,将开端放在最可能的氡气进入点上,或 者尽可能靠近。在那里保持至少 5 分钟。如果这段时间内窗口的钍气计数超过了 比如 2CPM,您知道: a) 您的怀疑是对的,而且您真的找到了一个氡气进入点; b) 土壤空气中有钍气,因此您的其余的测量要集中在钍气上。将小棒在任意方 向移动大约 1 英尺,看看窗口 B 的 CPM 在下一个周期里是否显著改变。

如果窗口 B 只有很少或没有计数,那么,要么这个位置不是氡气进入点,要么 土壤气体中没有显著的钍气。之后,您必须在那个位置手持小棒再多 10 分钟, 或者直到窗口 A 的计数开始显著上升。如果在 15 分钟后,窗口 A 的计数只有几

个的话,在第三个 5-分钟周期结尾呈现的氡气浓度仍然很低,那么您可以确信这 个位置不是氡气进入点。另一方面,高的氡气浓度(没有钍气)不一定指示氡气 进入点,如果整个地下室都较高的话。在任何一种情况下,您都要在您的草图上 标记读数,并移到另一可能地点去重复这个过程,首先要找到钍气。

如果怎也找不到针气, 氡气浓度地图能帮助您鉴别一些进入点。

一旦探测到了钍气,整个搜寻就容易了。将周期时间重置为 2 分钟。在每个可疑 的氡气进入点上进行一个完整的周期,观察窗口 B 的计数,或者倾听特征的钍 气嘟嘟声。从窗口 B 的 CPM 上,很快您就确定了位置和不同位置氡气进入点的 相对强度。注意,在这个程序里,您可以忽略窗口 A 的计数,因为它们指示在 观察计数之前多达 10 分钟进入测量腔体的氡气。

即使有些位置出现钍气,仍有可能表示这些只是很少或没有钍气的氡气进入点。 如果土壤空气走的路径很长或者气流很慢,这都是可能的。电源管线通道或者沿 着墙壁里隐藏轴的通道可以将土壤空气进入延滞几分钟。每分钟延滞都可以将钍 气浓度减半。

# **4.3.6.** 钻孔取样点

有些缓和者在混凝土块上钻一些测试孔,对下面的土壤空气进行吸气实验,测试 不同块段之间的联系。然后他们在水泥块下氡气读数最高的地方安装缓和系统吸 气点。上述方法是搜寻实际氡气进入点的补充。虽然定位进入点可能也指示哪里 需要额外的密封,但两个方法都可能获得相似的、最终的缓和系统形态。

### **4.3.7.** 点读数

若仅作为任意位置氡浓度的粗略指示,点读数还是可以接收的,否则不能作准, 这不仅是因为短期读数不精确,也因为它不能将一天里氡气的波动进行平均。 EPA 协议要求进行至少两天的测试。一般情况下,室内氡气浓度在大清早时和寒 冷的晚上较高,而在温暖的白天结束时较低。

此外,通常情况下氡气浓度是要花好几个小时才能从开放门窗环境里恢复正常水 平。因此,除非房子事先紧紧关闭了很多个小时,否则氡气的点读数要显著低于 封闭的室内条件下连续几天测得的平均值。

对于这个点读数,采样点应当远离墙壁和地板。钍气在这个测量中不是问题,因 此可以使用较大的实验干燥设备,而不是小的干燥管。周期时间可以设置为 5 分钟。至少进行四个(最好六个)周期的测试,但开始两个应忽略。或者,将周 期时间增加到 10 分钟或更多,忽略第一个读数。

要测量 4 pCi/L 的氡气浓度,标准偏差不大于 10%需要一个小时的运行(比如六 个 10 分钟的周期)。

# **4.4.** 抓取采样

### **4.4.1** 应用

如果不能将 RAD7 带到测试现场进行检测时, 如果 RAD7 忙于连续监测而又要 抓取样品时,或在很短时间内从一座建筑物的多个房间里抓取多个样品时,那么 RAD7 抓取样品的能力就能满足需要。可是如果有 RAD7 且能带到测试现场,那 么数据质量就可通过如下方法得到改善: a) 在一段较长时间内(比如 1 天) 监 测氡气浓度,或者如果可能的话,b)如第 50 页 4.2.10 节中描述的一样进行短时 测量,或者如上所述进行吸气取得点读数。

抓取样品与上面的点读数一样有其不足之处。"抓取"的氡气浓度不太可能代表 样品地点的 EPA 平均数值。读数精度受较短的计数时间限制。

#### **4.4.2** 准备

抓取样品前要将 RAD7 彻底干燥, 这是非常重要的。首先, 用新鲜干燥的空气 净化仪器 5 分钟。然后将实验干燥设备与 RAD7 联结成环状, 使得来自出口的 空气经过干燥剂并回流进入入口。注意,空气应总是这样流过干燥剂。净化 10 分钟,然后检查相对湿度(按[菜单]、[回车]、[回车],然后右箭头键两次)。如 果相对湿度不低于 8%,重复这个步骤。让泵体一直运转直到可以接受样品为止。

### **4.4.3** 协议

从设置协议菜单选择中选择 Grab(抓取**)**,按[回车]。这样可以设置好所有的测量 参数。而打印则从设置格式菜单中选择短格式。

# **4.4.4** 采样

如果 RAD7 在测量现场, 按([菜单]、[回车]、[右箭头]、[回车])即可简单地开 始检测。

另外,样品也可用空气取样袋采集,样品至少需要 5 升。可以使用任何采样泵。 即使 RAD7 也可用来作为采样泵, 但记住首先要将仪器中的旧空气净化掉。

这些袋装样品可以与 RAD7 联结, 在以后分析。测试现场的样品袋和 RAD7 之 间必须有活性干燥剂和入口过滤器。

# **4.4.5** 分析

将抓取样品源与 RAD7 联结后, 开始测试 ([菜单]、[回车]、[右箭头]、[回车])。 泵体运转 5 分钟, 充满测量腔, 然后停止。RAD7 可以再等候 5 分钟, 然后开始 4 个 5-分钟周期的计数。在运行结束,RAD7 会打印出总结,包括平均氡气浓度、 4 个计数周期的棒条图和一个累计图谱。测量过程为 30 分钟。

如果采样后分析时间超过一个小时,样品中氡的衰变就需要修正。

# **4.5.** 水中氡

### **4.5.1 RAD H2O**

RAD H<sub>2</sub>O 是RAD7 的附件, 能让您在一个很宽的浓度范围内高精度地测量水中 的氡气,在采样后一小时内取得读数。这特别适合井内测试,因为那里经常立即 需要结果。

RAD H2O 使用标准的、预先校准的脱气系统和预置协议连接,本身能给出水样 中氡气浓度的直接读数。方法事实是上述抓取采样方法的一个特例。

RAD H<sub>2</sub>O有自己的操作手册, 您可以参考以获得更多的信息。

### **4.5.2 RAD AQUA**

这是另一个 RAD7 附件,用于水中氡气的连续监测,灵敏度高,响应快速。

密闭环中的空气可以与穿过交换器的水形成平衡。RAD7 可以按照 45 页 4.2 节 中的描述以连续模式操作。

RAD AQUA 也有自己的操作手册,您可以参考以获得更多的知识。

# **4.6.** 土壤空气采样

### **4.6.1** 应用

周围土壤空气中的氡气浓度是影响房中氡气健康危险的众多参数之一。房屋建 造、土壤空隙、水表高度以及几个其它因素都很重要。即使周围土壤中没有氡气, 如果房屋地下室里有口井或是建在岩石上、裂隙上,房屋仍然存在氡气污染问题。 然而,确定土壤空气中的氡气浓度常常有重要的参考值。

钍气常与土壤中的氡气有关联,因此测量土壤空气时,将钍气浓度和氡气浓度一 起测量特别有用。如果钍气含量很高,可以用作跟踪对象以发现房间里的氡气进 入点(参看第 6 页)。

# **4.6.2** 土壤空气探杆

土壤空气探杆的费用和复杂性随要插入的深度而增加。DURRIDGE 公司有一系 列这样的探杆,最简单的能插进 3 英尺深。

# **4.6.3** 准备

用干燥、新鲜空气净化 RAD7 五分钟或更久。

插进探杆。确保探杆轴与周围土壤之间的密封较好,这样周围空气不会下沉围绕 探杆和稀释土壤空气样品。

在探杆和 RAD7 间放上一个水闸(可以就是一个水缸, 盖上两端气密的软管连 接器)、实验干燥设备和入口过虑器。您购买 DURRIDGE 土壤空气探杆时,水 闸是包括在这一揽子中的。

将协议设置为吸气。土壤空气含氡气浓度通常是如此之高以至于不必用长周期时 间来获取精度。5 分钟周期时间通常足够了。

### **4.6.4** 运行测试

开始测试(测试开始, [回车])。LCD 上你能看到状态显示。按右箭头键两次, 屏幕会显示温度、相对湿度、电池电压和泵体电流。特别留意相对湿度和泵体电 流。相对湿度应当逐渐降到低于 10%或者保持。

如果泵体电流开始升过 100 mA,表示土壤不是孔状的,这种情况下可能表明好 的土壤空气样品不易取得,不管使用了多强的泵体。在 RAD7 泵体电流超过 100mA 的情况下,空气流速将从名义上的 1L/min 显著减少。这不会影响氡气读 数,但会减少对于钍气的有效灵敏度,因为更多的钍气将在去往 RAD7 的路径 上衰变。如果希望的话,可以增加一个泵体, 但需安置在 RAD7 的上游, 因为 RAD7 须在正常压力下操作。事实上,使用外部采样泵体时,RAD7 泵体甚至可 以一起关闭。

#### **4.6.5** 解释数据

与吸气测试一样,最先的两个 5-分钟周期应当忽略。接下来的一个或者两个周期 应当平均以得出土壤空气的氡气浓度。

对于钍气,要对样品离开土壤到达 RAD7 的时间进行一些估计。这需要估计样 品路径的体积,包括探杆、水闸、管材和干燥设备,需要估计或者测量流速。例 如,如果样品路径的全部体积为 2L,流速为 0.5L/min,样品延滞就是 4 分钟。 如果钍气是每半分钟衰变那么 4 分钟后,浓度就只有地里浓度的 1/16。因此,不 管 RAD7 测量的是什么浓度,都应当乘以 16。

#### **4.7.** 放射测量

# **4.7.1** 应用

有了内部泵体、密封的样品路径、入口和出口连接器,RAD7 就可以进行放射测 量了。另外,只对 po-218 计数意味着放射测量是干净且不受长半衰期影响的。

# **4.7.2** 开环或者闭环结构

从放射腔体里的批量材料或者从机壳的表面上都能产生粒子放射。RAD7 从机壳 抽取空气,通过干燥剂和入口过滤器送进测量腔。之后空气可以从 RAD7 出口 回到机壳,以形成一个闭环。另外,在开环形态里,从机壳上抽取的空气可以被 从汽缸来的 0 空气或者具有较低的测量氡气浓度的周围空气所取代。

在闭环形态里,系统首先经过净化,之后一旦关闭,环中的氡气浓度用吸气模式 短周期时间(比如 15 分钟)监测几个小时。知道闭环系统的全部体积是必要的。 为此, RAD7 内的体积可以设定为 1L。初始氡气浓度增加速率(忽略最初 15 分 钟周期)乘以体积给出的就是氡气放射速率。当氡气浓度积聚时,斜率的减少可 能是由于系统漏气所致,也可能是由于净放射的减少。

在开环形态里,必须建立稳定的、已知的流速。如果使用 0 空气或氮气汽缸, RAD7 的内部泵体就要设置为"闭",并要用减压阀来控制流速。在周围空气中, 内部泵体设置为"开"以进行连续监测。

要达到稳定态才能进行长期测量。放射速率等于氡气浓度乘以流速。精度将取决 于浓度和测量时间。

#### **4.7.3** 批量放射

带有两个软管连接器的空气密封盒通常就可以正常工作了。材料放在盒内。盒子 用带连接器的管材连到实验干燥设备上,再从那里连到 RAD7 上的入口过滤器 上。另一个盒子连接器附带管材,管材要么连到 RAD7 的出口进行闭环操作, 要么连到 0 空气的汽缸上,或者对周围空气开放。

注意,批量放射受压力波动、温度和湿度的影响。所有这些参数在开环或者闭环 形态里都可以(也应该)受控。氡气放射也取决于松散材料的粒径和任何批量材 料的空隙度。

钍气放射也可用同样的设备测量。在开环模式,对在放射和 RAD7 测量之间的 时间内钍的衰变需要进行修正。在闭环模式,对返回到机壳表面的钍气比例部分 要进行另外的修正。注意,对于钍气,闭环和开环模式都是稳态测量。

#### **4.7.4** 表面放射

对于这些测量,带有两个软管连接器的机壳一端开放,另一端靠近调查的表面密 封。

另一个程序与那些如上所述的批量放射测量的程序类似。一旦机壳内的整体放射 速率计算出来,可以除以密封边界内的表面面积,以确定单位面积内的放射。

# **4.8.** 钍气测量

# **4.8.1** 钍气和氡气

钍是具有原子质量 220 的元素氡的同位素,也被称为氡-220,没有质量数的单词 "氡"几乎总是指氡-222。钍和氡有一些非常相似的特性,二者都是化学惰性的 放射性气体,来源于土壤中和矿物里的放射性元素的自然衰变。钍和氡都是衰变 链或是放射性衰变的长序列的成员

氡气来源于自然铀的衰变,而钍气来源于自然钍的衰变。铀与钍常见于土壤和矿 物中,有时分立,有时一起。产于这些土壤和矿物中的放射性氡气和钍气在自己 衰变前能从材料中扩散并经历长途旅行。氡气和针气在最终成为稳定形态铅之前 衰变为钋、铅、铋的放射性衰变产物或其后代。

氡气和钍气及其各自的衰变后代的半衰期和辐射能量变化很大。尽管氡气的半衰 期有将近 4 天,但钍气的半衰期只有 55 秒。由于钍气如此短命,它在衰变前从 其源地无法旅行氡气那么远。经常能观察到的是,与氡气相比,土壤中的钍气只 有非常小的一部分能抵达建筑物内部。即使如此, 针气仍然危险, 因为其后代包 括了铅-212,铅-21 2 半衰期有 10.6 小时,长得在呼吸空气中足够可以积聚起相 当的含量。

# **4.8.2** 钍气测量问题

钍气精确测量有很多障碍。氡气的存在(经常发现与钍气一起)能干扰测量。钍 气短的半衰期在某些方面能令测量更容易,但也使得采样方法成为一个关键问 题。钍气浓度空间上变化很大,取决于空气运动和涡流的速度和方向。样品吸入 的位置能强烈影响结果。

对于很多仪器, 氡气和针气相互干扰。一般而言, 在有另一种同位素在时, 很难 准确测量一种同位素的含量。但与其它仪器相比,RAD7 较少受氡气钍气干扰影 响,因为它能根据它们独特的α粒子能量将同位素区分开来。RAD7 将氡气和钍 气信号分开并同时没有相互干扰地对两种同位素计数。

测量氡气时有些关注的问题不适应于针气。针气的短半衰期(55 秒)和它的第 一个衰变产物(Po-216, 0.15 秒)表明钍气测量能很快地和连续地进行,因为不 用担心生长和衰变延滞的问题。RAD7 能几乎立即对钍气作出反映,反映的时间 参数小于 1 分钟。对钍气响应速度的主要限制泵体填充内部腔体的能力。当您用 不含钍气的空气净化仪器时,RAD7 能一样地快速清除。事实上,您根本不需要 净化仪器,因为钍气的短半衰期保证它几分钟内就能消失。

钍气测量中,样品泵必须连续运转,流速稳定一致。如果采样泵的流速变化, RAD7 钍气结果也会变化。流速一向内腔的钍气数量,因为相当一部分钍气会在 样品吸入系统里和仪器里衰变。对于大多数精确的钍气测量,我们推荐您使用连 贯的样品吸入系统(总是使用同样的软管和过滤器安排)并特别注意空气流速。 保证过滤器、软管、RAD7 的入口和出口都不会被阻断。使用流量计(旋转式流 量计或者浮球类型)以检查流量保持一致。注意流速影响钍气读数,单不影响氡 气,因为氡气的半衰期要长得多。

RAD7 在样品吸入的尖点测量空气中的钍气浓度。由于钍气取决于空气流动而随 空间变化,仪器操作员会发现有必要在几个地方做测量,以正确评估钍气形势。 幸运的是, 针气急速测量有了 RAD7 就很容易做。

### **4.8.3** 计算与干涉更正

RAD7 在图谱窗口 B 中计数率的基础上计算钍气浓度,窗口 B 以钍气的第一个 衰变产物 Po-216 的 6.78MeV α线为中心。要进一步避免来自氡气的干扰,RAD7 对钍气计数率进行修正,以补偿来自窗口 C 的溢出的一小部分百分数。

对于版本 2.5, RAD7 从窗口 A(吸气模式)或窗口 A 加 C (正常模式)的计数 率计算氡气浓度。RAD7 通过对吸气模式和正常模式的氡气计数率进行修正补偿 来自针气长寿后代(10.6 小时)的干扰。修正是基于窗口 D 固定比例的计数率 (Po-212 的 8.78 MeV 峰附近), 窗口 D 能预测窗口 A 的针气后代活动量(来自 Bi-212 的 6.05 MeV 峰和 6.09 MeV 峰)。

注意,与每个读数一起给出的不确定性数字包括了这些修正的效果。

#### **4.8.4** 避开更长寿命半衰期的衰变产物

虽然 RAD7 可对长寿钍气后代(10.6 小时)的积累作出修正,我们建议您不要 让仪器不必要地长期接触到高含量的钍气。这些长寿后代的存在能使得低含量的 氡气测量变得与原来没有这种情况时相比不够精确。但如果您出错, 针气后代 10.6 小时半衰期最坏也只能导致几天的暂时不方便而已。

# **4.8.5** 衰变更正、流动速率和钍气校准

如上所述,钍气的快速衰变使得吸入路径和空气流速成为校准的重要因素。 RAD7对于钍气的工厂校准基于标准的RAD7入口过滤器,一个标准的3-英尺长、 3/16 英寸内径的聚乙烯软管和一个标准的小(6 英寸)干燥器。这个安排的偏差 能改变您的钍气结果。比如,如果您用很长的软管对钍气采样,样品在到达仪器 入口之前就已经显著衰变。如果您用大型干燥柱替代小干燥管,同样的事情也会 发生。如果您使用未经推荐的入口过滤器,流量可能非常局限,以至于大大降低 结果。

# **4.8.6** 计算样品衰变

RAD7 C1 入口的钍气浓度可以数学表达为:  $C1 = CO * exp(-L*V1/q)$ 

这里 C0 是原始样品浓度, V1 是样品管+干燥管+过滤器(大约 50mL)的体积,

q 是流速(大约 650mL/min), L 是钍气衰变常数( 0.756/min)。C1/C0 典型 的数值为:

 $C1/CO = exp(-0.756*50/650) = 0.943 = 94.3%$ 

这就是 NITON 在工厂校准时假设的数字。加上额外几英尺软管不会有多大影响 (大约每英尺 0.5%), 但如果我们用上 100 英尺软管( V1 约为 580mL), 那同 样的计算会给出 0.509 或者 50.9%的数值,对于 94.3%是一个大大的减少。

#### **4.8.7** 计算内腔浓度

样品从 RAD7 的入口进到内腔由于内部软管和过滤器体积作用会有点衰变发生。 这个衰变可以用如上类似的方式计算,给出的内腔入口浓度 C2 是 C1 的 95.5%。在 RAD7 内腔里,平衡钍气浓度 C3 可通过如下公式计算得出:

 $C3 = C2/(1+L*V2/q)$ 

这里 L 和 q 与上相同,V2 是内腔体积(约为 750mL)。 C3/C2 典型的数值为:

 $C3/C2 = 1/(1+0.756*750/650) = 0.534 = 53.4\%$ 

将此结果与如上计算的样品衰变参数相乘,我们就得到内腔的整体浓度为原来样 品的 48.1%。意识到这些公式中几个输入数(特别是流速)的不确定性,我们将 整体结果取整数为 50%。

### **4.8.8** 内腔钍气灵敏度校准

NITON 进行的初步调查表明,RAD7 的内腔钍气灵敏度(cpm - pCi/L)与其氡气 吸气模式灵敏度相等,相差不到 25%。我们没有理由期望钍气和氡气的吸气模式 灵敏度数值之间的差别会很大,因此我们现在假定两个数值的确相同,并且声明 钍气校准精度为 +/- 25%。

当可以用绝对钍气标准进行校对可行时,我们可以用更高的确定性来陈述钍气灵 敏度。现在我们将整体针气灵敏度估计为氡气吸气灵敏度的 50%, 以说明吸入腔 和内腔中样品的衰变。RAD7 典型的氡气吸入灵敏度为 0.2 cpm(pCi/L),因此我 们估计 典型的钍气灵敏度为 0.1 cpm(pCi/L) 。

# **4.8.9** 设置钍气测量

对针气进行吸气,除了它有点快之外,与氡气吸气非常一样。如果您只是在"探 测",您可能对得到可能最为精确的数值不是很感兴趣。,因为技术不是最关键的。 但如果您想进行精确测量,技术就很重要。

对于精确的钍气测量,经常使用同样的药品吸入安排。样品管材要短:全长不要 超过 6 英尺(2 米)。使用随仪器一起提供的小干燥管,当然用新鲜(兰色)干 燥剂充填。总是使用没有流量限制或者阻塞的入口过滤器。避免阻断样品管的吸 入。对于最精确的结果,用流量计检查流速,以确保流速在各个测量之间是连贯 的。

使用 RAD7 的设置协议命令以 5 分钟重复周期选择钍气协议。确保仪器在测量 前已经干燥。定位样品管的吸入并开始测试。

#### **4.8.10** 钍气模式

钍气模式里,RAD7 在连续数据记录或者随后的数据打印里同时打印钍气和氡气 浓度(单位为pCi/L 或Bq/m3)。钍气模式还将自动泵体设置为指向连续泵体操作, 以保证样品的新鲜。

设置参数"设置针气"让您选择针气模式开/关,以将一个特定的测试设置来执 行钍气读数。

协议"协议: 针气"为对针气和氡气同时进行 5 分钟周期的吸气测试提供标准吸 气测试。

#### **4.9.** 管理背景

氡气测试主要的问题是背景。RAD7 有好几个特征能帮助控制将短期和长期背 景。这些在 3.11 节中有讨论。遵守几条简单的规则能帮助将样品减到最低。

短期背景就是当空气样品从测量腔冲洗后留在探测器里的活度。氡气浓度越高和 样品留在腔中越久,它所留下的子体元素的活度就越强。因此要避开背景,当您 看到高的氡气读数时,结束您的测试,立即净化样品和样品腔。将仪器拿到没有 氡气(比如室外)的地方。确保干燥管连上,选择>测试净化。如果样品特别"热 (指氡气很多)"的话,就让 RAD7 净化 5 到 10 分钟或更长。

两个α峰以不同的速率衰变。窗口 A 的钋-218 峰以 3.05 分钟半衰期衰变。因此 10 分钟内它就会降到只有以前计数率的 1/10。可是窗口 C 的峰要花两小时才能 降到其计数率的 1/10。

与需要等候好几个小时不同,您可以在忽略了窗口 C 的吸气模式里开始下一个 测试。事实上,RAD7 中预置的 1 到 2 天的测试协议使用自动模式,能在吸气模 式开始测量,三小时后自动转为正常模式。这能应付除接触高浓度氡气之外的所 有情况。

您总能用 5-分钟吸气模式测试测量短期背景。运行几次看看,背景的确很低。

### **5. PC** 连接

#### **5.1 RS-232** 串口

# **5.1.1** 能力

RAD7 的内置串口可以将数据转换到您的个人计算机上。一旦数据转换成功,您 就可应用您选择的软件管理数据,并创建表格、图形和报告。

标准 RAD7 硬件能促成从 RAD7 到另一设备的单向通讯。双向通讯可通过 RADLINK 将远程控制包装上。

RAD7 串口遵守 RS-232 协定, 所以与几乎所有个人计算机兼容。

为了利用 RAD7 的数据传输功能, 您需要适当的硬件(PC 串口和串行电缆) 和 合适的软件(数据捕获),下面将要论述。

#### **5.1.2** 硬件桥接器

大多数 PC 带有一到多个串口连接器, 能将电脑与调制解调器、鼠标、打印机或 者另外的设备连接。连接器通常为 9-针针式 D-sub 连接器。

您需要将 RAD7 串口与您的电脑串口连接起来的合适的电缆。电缆应为"零调 制解调器"类型,因为 RAD7 串口仿真电脑而不是调制解调器。如果您喜欢, 您可使用正常的"调制解调器"电缆,一端或另一端带"零调制解调器"适配器。

### **5.1.3** 软件桥接器

为了能在您的电脑上接收数据,您需要能"捕获"数据并保存到内存或磁盘文件 的软件。您有好几种选择。大多终端仿真器程序如 PROCOMM、SMART-TERM 、 HyperTerminal 等能捕获串行数据存到磁盘文件中。这些程序刚刚好,但对于新 手来说可能有点难懂。还有别的选择。

DURRIDGE 公司有使用简单的 DOS 捕获程序。 CAPTURE 1.2.0 能将来自串口 的数据捕获并直接传递到磁盘文件。由于程序只干一件事,使用很容易。 CAPTURE 1.2 要求 PC 电脑在 DOS 的某些版本上运行。

#### **5.1.4** 应用

一旦您捕获数据并存入文件,电子数据表程序能容易地捕获数据并结合进电子数 据表里。一旦数据输入,您可用电子数据表程序计算平均值、制作表格、图形和 报告。

数据库程序也能让您引入您已经在磁盘上捕获的 RAD7 数据。这些程序的大多

数都能帮助您创建表格、图形和报告。

# **5.1.5 RAD7** 串口的技术规格

RAD7 串口在信号水平上遵守 RS-232 标准。正电压(+3V 到+15V)表明逻辑状 态 0(SPACE), 而负电压(-3V 到-15V)表明逻辑状态 1(MARK)。

接头引脚图遵守 IBM PC 关于 9-针串口的标准。握手线(DTR、 RTS 和 CTS) 不完全执行,应被认为是不起作用(NF)。

RAD7 串口针分配

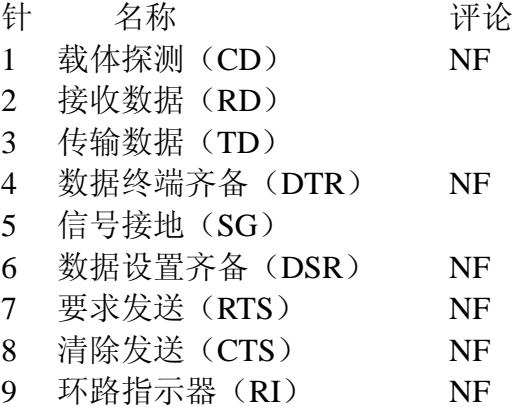

RAD7 串口有完整的硬件执行功能,能进行速率为 300、600、1200、2400、4800、 9600、19、200 比特每秒(bps)的双向通讯。这些速率通过 RADLINK 远程控 制包都可以实现。缺省速率为 1200bps.

RAD7 通讯参数

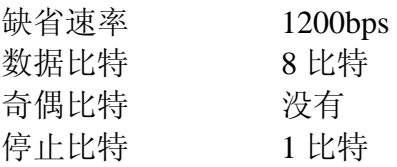

# **5.1.6** 串口输出

所有保存的测试数据都可以通过">Data Com ##"命令实现串口输出。在命令行 中指明运行序号。从 RAD7 串口进行输出完全是 ASCII 数字。每个周期产生的 记录包含 23 个域。回车换行能分开这些域。域可有前导 0、额外空间字母、尾 部小数等,但这难不到大多数数据库或者电子表格程序。

RAD7 数据记录-每秒 23 个数据域

- 1.测试序号 范围为 001 到 999
- 2.年
- 3.月
- 4.日

5.小时

- 6.分钟
- 7.全部计数
- 8.实况时间 (分钟,分辨率为 0.1 分钟)
- 9.窗口 A 全部计数的百分比
- 10. 窗口 B 全部计数的百分比
- 11. 窗口 C 全部计数的百分比
- 12. 窗口 D 全部计数的百分比

(注意:这 4 个窗口加起来不会是 100%,因为计数能进入这些窗口之上或之下 的通道。)

- 13. 高压水平 2200V 到 2300V
- 14. 高压当值周期-范围为 0 到 150%,典型的数值为 10-20%
- 15. 温度 可以是摄氏或者华氏,取决于 RAD7 设置
- 16. 采样空气的相对湿度-对于大多数精确测试应保持低于 10%
- 17. 漏电电流 范围为 0-255,但超出 50 就值得关注
- 18. 电池电压 低于 6.00V 表示放电电池,不会影响测试精度,但表明需要充 电
- 19. 泵体电流 范围为 0-250mA。典型的是 40-80mA,高于 100mA 表明可能 是过滤器阻塞或出现障碍
- 20. 标记字节 单个字节指示设置;
	- 字节 0 设置指示泵体为 TIMED (定时) 模式
	- 字节 1 设置指示泵体连续为 ON (开动)
	- 字节 2 没有定义
	- 字节 3 设置指示声调为 GEIGER (盖革) 模式
	- 字节 4 设置指示发声起启动
	- 字节 5 设置指示图谱在每个运行结束时打印
	- 字节 6 设置为多重(循环)测试模式, 否则在测试完成后停止
	- 字节 7 设置为 SNIFFER (吸气) 测试模式。清除则是正常模式。
	- 字节 0 设置指示泵体为 TIMED (定时) 模式
	- 字节 0 设置指示泵体为 TIMED(定时)模式
	- 字节 0 设置指示泵体为 TIMED (定时)模式
	- 字节 0 设置指示泵体为 TIMED (定时) 模式
- 21. 氡气浓度结果(单位为pCi/L 或Bq/m<sup>3</sup>、cpm或计数数目), 取决于RAD7 所 设置使用的单位
- $22.$  不确定性 浓度的  $2\sigma$ 错误, 单位与浓度单位相同 (not%)
- 23. 单位字节 应求得单个字节以获得设置:字节 0 和 1 指示浓度单位, 00=cpm, 01=计数数目, 10=Bq/m<sup>3</sup>, 11=pCi/L。字节 2 一直到字节 6 没有定义。 字节 7 指示温度单位(0=华氏, 1=摄氏)。

一次运行能包括很多个周期的数据,每个周期有一个记录。这里有一个单一记录 的例子:

009,99,10,29,04,18,4823,337.8,45.4,2.9,46.6,0.3,2201,14,23.7, 5,7,7.09,00,125,28.32743,.8500846,255<CRLF>

### **5.2** 捕捉 **1.2**

这个程序的使命很明确:捕获来自 RAD7 的串口数据输出并存入 PC 文件中。任 何数据终端程序里都有这个功能,但 CAPTURE 使得进入或者退出 DOS 系统更 为容易。但如果您喜欢数据终端程序,尽管去做!

CAPTURE 1.2 是用 MicroSoft QuickBASIC 4.5 书写和编译的。给您提供了源代码 (CAPTURE.BAS)以及可连接的目标码(CAPTURE.OBJ)和可执行的 DOS 码 (CAPTURE.EXE )。

要将 RAD7 的数据通过与仪器一起提供的零调制解调器 RS-232 串口电缆传输 到您的电脑上,这里是调用 CAPTURE 的一个例子。从 DOS 提示符输入:

### C:>CAPTURE MYDATA.DAT COM1

这里"MYDATA.DAT"是我选择用来放置 RAD7 数据的文件名, "COM1"是 RAD7 电缆连上的串口名。您可以使用任何 DOS 文件名作为输出文件名,这意 味着您受限制只能选择最多 8 个字母的文件名加 3 个字母的后缀。小心选择您的 文件名,因为 CAPTURE 会删掉任何具有相同名字的现存文件。6 位数日期 (yymmdd)能按时间顺序排列。为清晰起见,我们建议您在 RAD7 输出数据文 件名上总是选择".DAT"后缀。串口可以是从 COM1 到 COM4 中的任何一个, 取决于您的电脑配置。如果您不用串口名, CAPTURE 将自动使用 COM1。 如 果您不用文件名,CAPTURE 将使用"DURRIDGE.DAT "作为输出文件。 CAPTURE 对上述命令的响应是:

\*\*\*CAPTURE 1.2\*\*\*04/98 Stephen Shelfsky DURRIDGE Co.

通讯口 COM1 是开的。输出文件" MYDATA.DAT"也是开的。

现在开始数据传输。按(Q)退出或者终止。

您有 30 秒时间开始从 RAD7 进行数据传输。如果数据传输在 30 秒内不能开始, CAPTURE 会"暂时休息"回到 DOS 提示符。您当然可以再次启动 CAPTURE。

要从 RAD7 开始数据输出,进到 RAD7 键盘,选择"<Data Com",接着输入您 希望传输的数据的运行序号。您立即会看到数字行滚过计算机显示屏。当 RAD7 完成显示数据后,计算机会发出嘟嘟声并显示"传输完毕"。如果您在任何时候 想中断数据传输,可以按 RAD7 的菜单键, 或者您的电脑的" Q"键。

现在您的数据存成文件了,您尽可以做您所想做的任何事情。要做任何复杂的运 算的话, 您可能需要电子表格程序。

# **5.3** 传输

这个程序将文件发送到计算机的串口, 将数据传输到另外的设备, 比如 RAD7。

从 DOS 提示符, 输入:

#### >TRANSMIT [filename] [COM<X>]

这里"filename"就是要传输的文件名,而 <X> 是与 RAD7 连接的 COM 口序 号。如果没有给出 COM 口, 它按照缺省将自动选择 COM1。比如, 如果您希 望发送文件 RAD0251.EXT 到 COM1, 那么输入:

### >TRANSMIT RAD0251.EXT COM1

或者输入:

### >TRANSMIT RAD0251.EXT

这里 COM1 就是缺省假定的。

这个程序总是使用 1200 波特, 8 数据比特, 没有奇偶, 和 1 停止比特。

#### **5.4 RADLINK**

### **5.4.1** 能力

远程控制包通过内置串口发送命令在远程控制 RAD7。这个软件包通过连接到串 口的设备能接触到所有RAD7的常规命令。使用远程终端或电脑,比如改变RAD7 的操作参数,开始测试或者从 RAD7 接收数据。软件包允许用户为远程中心数 据收集或者控制而在 RAD7 和计算设备间实现自动通讯。

# **5.4.2** 要求

所有较新的 RAD7 仪器都已经包含了通过串口进行通讯的必要的硬件,但可能 需要软件升级。还没有升级的较老的 RAD7(串行 270 或更低版本)要求实时时 钟/非易失内存(RTC/NVRAM)升级。

远程控制软件放装在非易失内存(NVRAM)中,但不会减少为存储氡气数据所 需要的内存数量。远程控制软件要求升级的 RAD7 程序芯片(EPROM 版本 2.5 或更新),后者可让软件通过串口装入 RAD7 的非易失内存中。

远程控制的最简单实现是通过自 RAD7 到个人电脑或者终端的直接连线。这要 求自 RAD7 到电脑或者终端上的串口连接器的连线是串行零调制解调器电缆。

简单、直接的串口到串口连接距离按照 RS-232-C 标准限制为约 50 英尺(15 米)。 RS-232 线路增强器、电流环路、短距离调制解调器和专线调制解调器等都是可 以延长这个距离的选项。您可用标准数据调制解调器通过电话系统与一到多个远 程 RAD7 监视器通讯, 因此当您想得到数据或者想开始新的运行时, 可以简单 地给您所选择的仪器"拨号"。

如您想用个人电脑与仪器通讯或者想控制仪器,您的电脑可能需要某种终端仿真 器软件。数据通信方面有几个低成本商用软件产品可让您用串口发送命令、接受 回复和将数据传进或传出您的计算机。ProComm 和 SmartTerm 就是我们熟悉的 产品,但还有很多别的。Microsoft Windows 有内置通讯包,能在没有附加软件 的情形下执行这些功能。

#### **5.4.3 RAD7** 远程指挥格式

给 RAD7 串口的命令格式应尽可能与 RAD7 键盘上用户能够拥有的命令格式相 匹配。比如,将周期时间变为 1 小时的命令是"SETUP CYCLE(设置周期) 01:00"。 关掉声调喇叭的命令是"SETUP TONE OFF(设置声调关)"。从运行 3 发送以逗 号定界形式出现的命令是"DATA COM 3(数据通讯 3)"。命令的大写或小写无 关紧要,号码的数字格式也一样。最后一个例子里,"data com 03"、"Data Com 3"、 "dAtA coM 03.00"都可以是一样工作的。

您可以使用任何常规的 RAD7 命令,但加了几个额外的命令,您可以用,也可 以用来替代其它的命令。这些命令都以词"特别(SPECIAL)"开头。一个这样 的额外命令就是命令"SPECIAL STATUS(特别状态)", 能给出关于仪器状态的 信息,与"测试状态(TEST STATUS)"一样,但就是不能继续更新每秒的信息 相反,它将控制交由用户处理。

Control-C 字母起着远程菜单键的功能,能用来打断某种活动逼供内准备一个新 的命令。RAD7 用提示符(大于字母">")回答,告诉您仪器准备执行一个新的 命令。使用终端仿真器程序时,您在提示符出现时总可以输入命令。

所有命令后面跟着的都是回车符,标记为<CR>。没有 <CR> 过去不会有命令被 启动。一旦您输入了一个命令,一定要以回车键作为结束。这个键在您的键盘上 可能标记为[回车]或者"Enter"、"Return"。

如果 RAD7 不懂您的命令,比如您将单词的次序输错或者拼错了某些东西,仪 器会回答"?错误",接着是可接受命令单词的一个列表。

# **5.4.4** 特别键

如果您在使用终端仿真器包,通过确保您的终端已经设置好可以为功能键和光标 控制键给出 ANSI 标准换码代码,您可以得到几个特别键。将您的终端设置为 ANSI、VT-52 或者 VT-100 模式,就可以得到这些命令。功能键 F1、F2、F3、 F4 可作为远程 RAD7 键盘, 分别对应于 RAD7 键<菜单>、<回车>、<倒退>、<

前进>。正如以前提到的, Control-C 字母也能作为远程<菜单>键。您键盘上的< 退格/删除>键能让您在输入回车之前更正拼错的命令。如果该键不起作用,那么 Control-H 可以起到同样的作用。

# **5.4.5** 特别命令

常规 RAD7 命令里已经加了一系列特别命令, 以给远程控制用户提供具有特别 目的的功能:

Special Ident – 输出 RAD7 的识别序列,包括硬件版本、硬件模型序号、仪器连 续号码和最后校准日期。

Special SPrOn – 将从红外打印机的随后输出重新指向串口。另言之,常规应当 输出的任何东西都将在串口上出现,但什么也不会打印,即使您说"打印"。用 此命令的一个理由可能是要将数据非常快地送进电脑,而无须等候速度较慢的红 外打印机连接。您可以用"Special SprOff"命令取消重新指向的命令,而恢复使 用红外打印机。当您关闭 RAD7 再打开它, 仪器总能恢复向红外打印机的输出。

Special SPrOff - 取消打印机到串口的重新定向, 因此输出可以到达打印机。

Special SetBaud – 设置串口比特率。有下列标准速度:300、600、1200、2400、 4800、9600、19200bps。其它通讯设置总为 8 比特、没有奇偶和 1 个停止比特。 当您关机时,RAD7 也能记住所有的串口速度。注意对于最高的串口速度设置, RAD7 可能不能跟上进入的字符串, 除非字符是"有步调"的。"回声等候"策 略就能避开这个问题。也请注意,RAD7 在发送数据时能分辨 XOFF/XON 流量 控制协议。

Special Status – 给 RAD7 状态页拍个快照,包括运行和周期序号、最后读数、 温度、湿度等等。这基本上与您从"测试状态"命令所能得到的信息一样,它只 能给出一次数据,而不能对数据进行每秒更新。

Special Start - 与"测试开始"一样,但是不会进入连续更新的状态显示。

Special Stop - 与"测试停止"一样。

Special S-Load – 应来通过串口将特别软件装入 RAD7。

Special Version – 输出特别延伸版本序号。

Special Model – 输出 RAD7 硬件版本序号。

Special Serial – 输出 RAD7 仪器序列号码。

Special Beep - RAD7 给出听得见的嘟嘟声调。如果声调设置为"关"不会制造

任何声音。

Special ComAll – (版本 0244/940221 或者更新)- 输出 RAD7 一套完整的测试 数据(多达 1000 个读数)到逗号定界格式的串口。

Special SPrAll-输出RAD7 一套完整的测试数据(多达 1000 个读数)到标准的、 可读的 24 栏打印机格式的串口,不会影响到红外打印机。

Special Comspec – 输出当前测试数据(包括 200 个α能量仓的计数)。这些计数 能输入电子表格程序并显示为能量图谱。

Special Setrelays - 访问中继(RELAYS)系列命令。在每个周期结尾,如果启动 该功能, RAD7 将按照个别设定门槛和测量氡气水平设置或者重新设置外部中 继。命令包括"relay1(中继 1)"、"relay2(中继 2)"、"enable(促成)"和"disable (废除)"。使用箭头键在这些命令间滚动。"中继 1"允许用户设置一个含量, 高过它 RAD7 就会开启中继 1, 低于它就要关闭中继 1。 "中继 2" 对于第二 个中继所做的一样。"促成" 使功能生效。注意,发给中继的命令是在 RAD7 在周期结束时完成打印数据之后才发出的。"废除"阻止 RAD7 向中继发出任何 命令。

# **6.** 维修

假定 RAD7 小心使用, 仪器所需的唯一维修就是按时校准。为此, 一起应送回 DURRIDGE 公司。公司会检查仪器的健康情况,并将新的校准因子结合进仪器 的硬件中。

如果仪器要在恶劣环境条件下使用,那里水和/或泥巴可能会溅到面板上,应将 RAD7 装进盒子或者大塑料袋中。空气输入可以通过来自采样点的塑料管带进容 器。空气输出应留在容器内,因此 RAD7 会被清洁的和干燥的空气所围绕。

#### **6.1** 附件**-**使用和维护

### **6.1.1** 干燥剂

提供两个尺寸的干燥管。在正常模式,使用大 2 英寸直径管(实验干燥设备)。 这个设备在高湿度条件下连续操作时可以在干燥剂更换前坚持数天。

当作为吸气器使用时,推荐使用小干燥管。它在有必要更换或重新充填干燥剂之 前能坚持几个小时。要再生干燥剂,就要从管中移去胶粒并均匀地散布在金属或 玻璃盘上的薄膜上。在 200°C (400°F) 时加热 2 小时或者直到胶粒变为均匀兰 色。让干燥剂在重新充填塑料管之前在密封空气容器里冷却。

干燥剂能坚持多长时间呢?这是个常见的问题,下面的信息可能是有用的。

# **6.1.1.1** 实验干燥设备

圆柱大约能装 500 克 Drierite 干燥剂。这种干燥剂至少能吸附其水中重量的 10%, 因此圆柱的吸水能力最少为 50 克。RAD7 泵体产生的流速约为每分钟 1 升。在 RAD7 设置为连续监测和定时泵体操作的情况下,泵体运行的时间为 20%到 30%。我们假设平均流速为 0.3 升每分钟。

下表显示在各种不同温度、湿度条件下空气的湿气含量和实验干燥设备中干燥剂 充填的期望寿命。

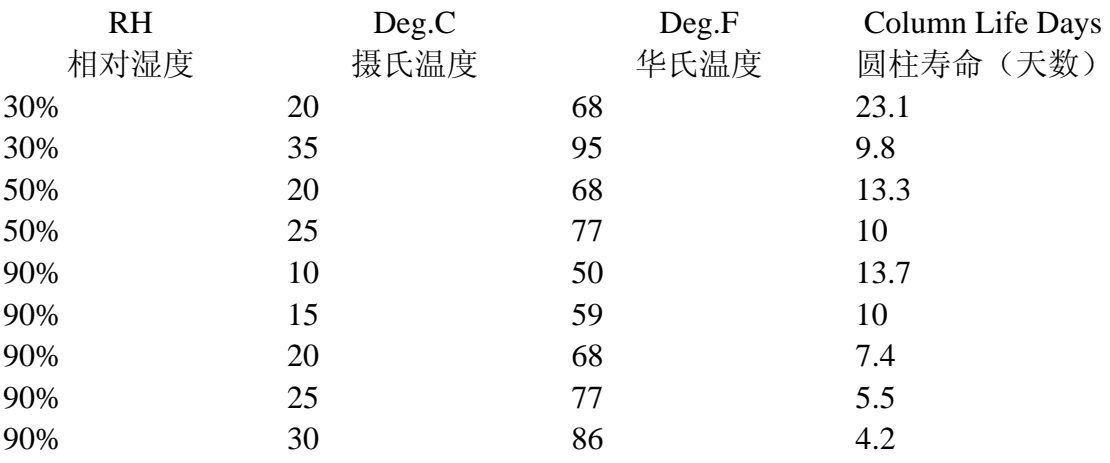

# **6.1.1.2** 小干燥管 (小管)

小干燥管每个装有 30 克 Dierite 干燥剂。每个管的吸水能力为 3 克。我们假定 RAD7 泵体连续操作,平均流速为 1.0 升每分钟。下表显示在各种不同湿度条件 下小干燥管的期望寿命。

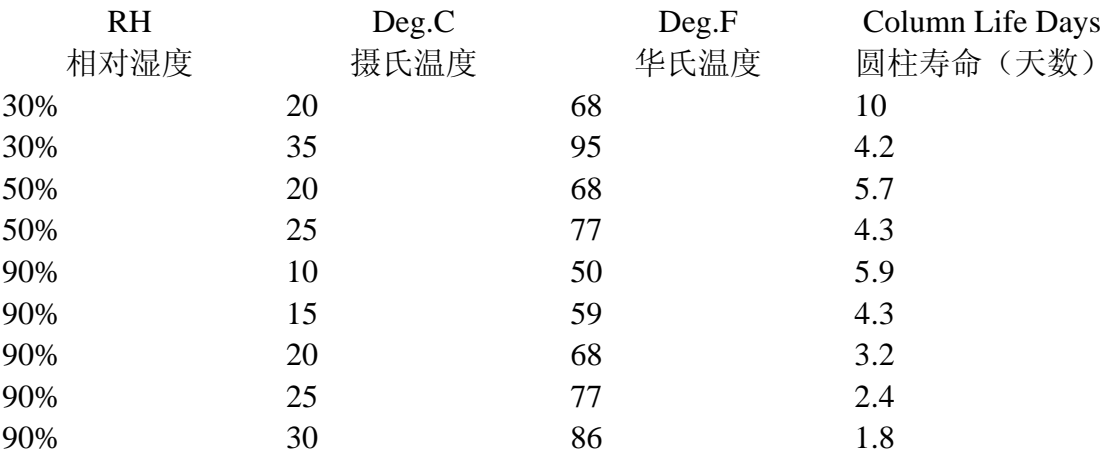

# **6.1.1.3** 层叠式干燥管

在干燥剂用完之前要延长时间的话,您可以将成系列的几个干燥管层叠起来。两 个因素限制了您所能使用的干燥管数目。首先,每个额外的干燥管或圆柱都给气 流增加了少量的阻力,因此泵体不得不运转得更卖劲一些。但干燥管所增加的阻 力比起入口过滤器的阻力要小得多,因此您可以层叠起几个而不会严重地阻碍气 流。第二,每个额外的管子在样品吸入和仪器响应之间产生时间迟延。

对于连续监测,10-到 20-分钟的迟延还完全可以接受,但对于吸气实验就不行了。 您可以将干燥系统体积乘以 4 再除以平均流速而保守地估计出时间迟延。考虑使 用体积为 0.8 升、泵体定时操作的实验干燥圆柱进行的连续监测,假定平均流速 为 0.2 升每分钟, 体积乘以 4 再除以平均流速给出的时间迟延是 16 分钟。这对 于连续监测还是完全可以接受。对于氡气吸气实验,您通常使用的是小干燥管, (0.032 升体积),产生的可忽略的迟延即使在低流速的情况下也不到 1 分钟。您 可以将几个小干燥管层叠起来而不会有任何麻烦。

在做钍气吸气实验时不要将干燥管层叠起来,因为钍气的 56 秒半衰期要求您将 使迟延要尽可能小。对于钍气吸气实验,使用单个小干燥管,让泵体连续操作。 保持软管长度为 6 英尺(1.8 米)或更短。

#### **6.1.2** 过滤器

提供能够插入金属入口配置的(雄性 Luer 类型)的入口过滤器。这些过滤器阻 塞超细尘粒和所有氡气子体元素进入 RAD7 的测试腔。

几个公司(包括 Millipore 和 SRI)制造了具有不同孔径的过滤器。我们喜欢孔 径为 1.0 微米或更小的, 尽管孔径小到 0.4 微米的也在 RAD7 泵体里使用。

当过滤器显著褪色或者是如此阻塞以至于妨碍空气流动时,就要更换。如果您自 己不能轻易地从过滤器吸入空气,那就是要更换过滤器的时候了。

当您在建筑区域或者地下室里操作 RAD7 时, 灰尘很容易在采样软管、干燥管 和入口过滤器里积聚。这些个灰尘慢慢地阻塞过滤器,限制气流并在泵体上产生 应变,您因此不得不更换入口过滤器。要大大地减慢灰尘的积聚,我们建议您在 采样软管入口处使用"前置过滤器",以组织粗粒灰尘进入。然后,入口过滤器 将移去穿过了前置过滤器的干燥系统的超细尘粒。

我们发现,汽车汽油过滤器能作为方便的和便宜的前置过滤器。Volkswagens(德 国大众汽车公司)使用的特别的过滤器是小的、可处理的、清洁的塑料胶囊,包 含有打褶的纸质过滤器。这种过滤器能从气流中有效地移去大部分尘粒,大大延 长了入口过滤器的使用寿命。您可以在几乎任何汽车零件商店买到,价钱大约\$3。

### **6.1.3** 电池

您的 RAD7 有足够的电池容量, 能走上两到三天而不需要任何外部电源。电子 线路控制了电池的充电和放电,避免了过度充电或灾难性的放电。如果您按照如 下指导维护电池,您能期望得到 2 到 5 年的频繁服务寿命。

- 1.让电池尽可能多地充电。使用后尽可能立即再次充电。
- 2.只要电源线连上了交流墙壁电源插座、RAD7 开关合上,RAD7 电池就能充 电。开关没有合上,充电就不成。首先连上电源插线,然后合上电源开关, 将 RAD7 设置为快速充电模式。
- 3.当电源插线连上、RAD7 正在测试氡气时,电池将缓慢充电。完全充好电要 大约 48 小时。
- 4. 当电源插线连上、RAD7 设置为快速充电模式(没有测试氡气)时, 电池将 会更为快速充电。完全充好电要大约 24 小时。当电池充电充分时、电源连线 仍然插上时,显示的电池电压指示器(进到第三个状态窗口)会达到 7.10 7~20 伏。
- 5.如果电池完全放电到了电池损毁门槛时,电子电路会完全断开以免进一步放 电。电路然后不会允许操作电池,除非电池充电充足。如此事发生的话,您 仍然可以通过交流电对 RAD8 进行操作一直到电池再次充电时为止。
- 6. 不要在没有给电池充电前存贮RAD7。如果您想保存RAD7 很长一段时间, 您 必须至少每四个月给电池充电一次,因为这些电池可以因为在柜架上自我放 电而损毁。否则,您在能使用您的仪器之前可能不得不更换这些电池。
- 7.电池电压可以从状态显示读出,并在打印输出中显示。完全充电电池的电压 为 6.40 到 6.50V。电池放电时, 电压会稳定下降到 6V。如果电池电压一直 降到低于 6.00V, 是放电完全而应尽快再次充电。电池充电时, 电压会稳定 上升直到超过 7V。如果电池在超过 7V 时充电,可以认为电池已经完全充电。

# **6.1.4** 实时时钟和非易失内存

RAD7 的实时时钟(RTC)和非易失内存(NVRAM)可以让 RAD7 用户关闭电源而 不会丢失数据或者扰乱时钟时间和日期。这些功能都是通过期望寿命有 10 年之 久的锂电池来实现的。

# **6.1.5** 打印机和适配器

打印机是由 Hewlette Packard 为一条可编程计算器生产线制造的。它有自己的手 册,您应该熟悉它的操作。特别是,您应该意识到它是通过红外光学连接操作的, 应放置在 RAD7 的顶盖上以与探测器上的数据连接匹配。它用自己的电池运行, 或者通过插进交流电的适配器运行。

打印机有自动停电模式可以保存电池能量。这意味着它在停止接受来自 RAD7 的数据 10 分钟后就能自我断电。用了交流电适配器给打印机提供外部电源时, 这个停电模式可以不用。如果打印机睡眠时要重启它时,按纸张前进按钮就可。

# **6.2** 操作范围

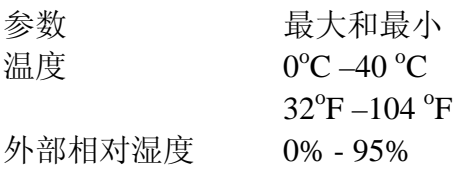
注意:必须是不凝结的。 内部相对湿度 0% - 10% 电池电压  $6.00V - 7.20V$ 泵体电流(泵体关闭)00-10 泵体电流(泵体开动)30-90 高压  $2100V - 2400V$ 高压当值周期 8% - 20% 漏电电流(室温) 00-20 漏电电流(最高温)5-80 数据电压水平 0.15 – 0.30

## **6.3** 服务和维修

## **6.3.1** 校准

DURRIDGE 公司维护着一个校准设施,包括一个氡气的受控的标准源和一个受 控的温度环境腔。所有 RAD7 对中和校准都在这里完成,基本测试和质量保证 也在这里完成。我们通过与"主"RAD7 仪器直接对比确定校准因子,而"主" RAD7 仪器是与 EPA 和 DOE 仪器进行对比的并参与国际仪器相互对比的。校准 精度通过从校准活度和标准氡源发射直接测定氡腔含量来独立验证。此外,我们 周期性地与其它氡腔作相互比较。使用我们的标准 RAD7 校准, 我们通常能达 到大于 2%的可重复性。整体校准精度在±5%的范围内。

EPA 建议(我们也同意),所有连续氡气监测器应在氡气校准腔中至少每六个月 校准一次,尽管大多数 RAD7 用户对于每年一次的校准已经满意了。DURRIDGE 的标准 RAD7 校准从收到仪器起要 4-5 个工作日。我们通常使用您习惯于寄给 我们的同样的运输方法,可以是缓慢的船运,也可以是隔天的空运。作为再次校 准的预备,我们给每台 RAD7 一个简短的检查, 测试一到两个关键部件。如果 需要额外的服务,可能就会迟延仪器的还回了。

我们建议您预先安排您的校准以免可能的迟延。在将 RAD7 送回校准时,请仅 将仪器送回,不要附件,同时请包装好,在周遍至少应有 1 英寸厚的包装。第一 次校准服务除了船运费用已经包括在 RAD7 的价钱里。

目前,只有 DURRIDGE 能对您的仪器的对中和校准因子进行修正。如果您在独 立相互比较(比如,另一个校准腔)的基础上决定要用一个已知的量来调整您的 RAD7 的校准因子,我们通常也能完成这项服务并在一天之内送回您的仪器。要 求进行大于 10%的校准调节通常被认为是很不正常的。,需要仪器拥有者的书面 允许。

# **6.3.2** 维修

如您发现 RAD7 功能有问题,我们建议您首先联系 DURRIDGE,与技术员谈过。 通过长途交谈惊人数量的次要"毛病"都可以避免。如果咨询不行,下一步通常 就是将您的仪器送回校准和维修。请发来您可能遇到的问题的任何文件记录(笔 记、打印件等)和有关问题的简要描述。确保您将姓名和电话号码写在了上头。 我们收到仪器 48 小时内,会打电话给您一个预估。

记住修理仪器通常需要重新校准,因此我们最好能做到的是一个星期的回转。如 果在修理期间您绝对需要一台仪器,我们有时可能发送给您一台"借出"仪器。

#### **6.3.3** 运输

RAD7 用塑料袋运给您, 包装是装满玉米花的盒子, 最后装在还盛放有附件的另 外一个盒子里。当您需要校准或者修理时,内盒本身太小没法送回。您需要找一 个大一点的盒子,可以装上 RAD7,周边还有 1 英寸包装材料空间。14 英寸立 方盒子可以了。小心包装并密封好。

请不要装运任何附件,除非它们与问题有关。

对于到达 DURRIDGE 的所有运输都要事先付费,除非您另外指导我们怎么做, 否则我们将使用您习惯于寄给我们的同样的运输方法运回给您,可以是"缓慢的 船运",也可以是"隔天的空运",都是运到收费的。

## **6.3.4** 升级

任何时候您送回 RAD7 修理或者校准时,您可以选择安装最新的软件版本。大 多数 RAD7 仪器也能升级为最新的硬件版本。您会被定期通知您的 RAD7 有什 么最新的特征出现。如果您需要进行升级,请告诉我们。我们想通过给您的仪器 进行艺术级的升级来确保我们的 RAD7 客户满意。

### **6.4 RAD7** 规格

RAD7 规格超过了北美制造的所有氡气监测器和世界范围内具有相同价格范围的 产品。下面是规格的部分列表,这些规格使得 RAD7 在该领域内声誉鹊起。

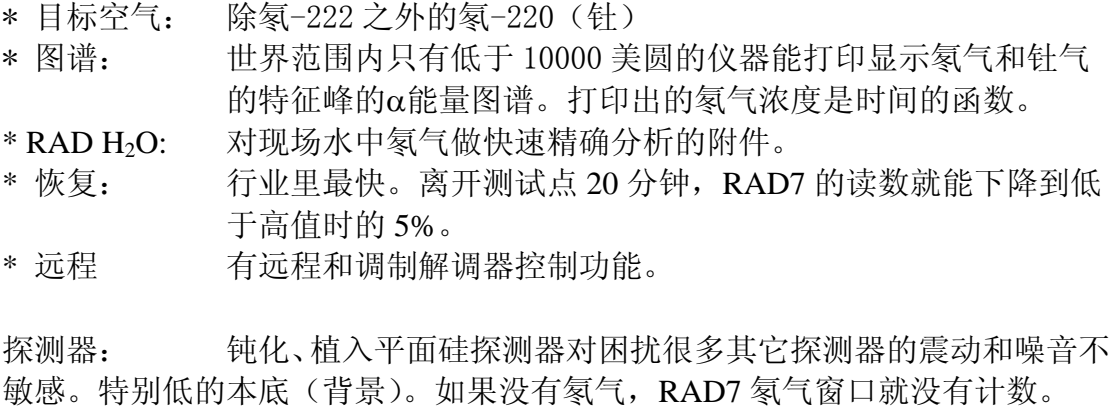

校准: 非常稳定。典型的漂移少于每年 2%。

动力范围: 0.1-10000 pCi/L (4-40000Bq/m3)。由于没有本底,可以容易地一 直测量到 0.1 pCi/L。因为大多数读数(幸好)低于 1.0 pCi/L, 所以特别有用。

灵敏度: 吸气模式:0.2 CPM/pCi/L。正常模式: 0.4CPM/pCi/L。

操作模式: 48 小时或者 24 小时预置协议。氡气和钍气的吸气模式,用于连 续诊断。高和低灵敏度的水模式。抓取样品测试。用户定义、保存的定制协议。

泵体: 微处理器控制, 定时或者连续: 1升/分钟。

数据存储: 1000 次氡气测量,包括时间、日期、温度、湿度、电池电压、 钍气和统计不确定性。

数据显示: 两行×16 字符的 LCD 显示。多重窗口和广泛菜单。

周期时间: 按您的要求设置周期间隔,从 2 分钟到 24 小时。

控制: 键盘:4 键。非常容易操作。标准程序预先编程,因此不熟练的 操作员也可使用。单个设置能容易地事先编程和保存。

输出: RS-232 串口用于下载到电脑。也能用于用选项 RADLINK 软件 进行的 RAD7 的远程控制和/或外部中继盒控制。

功率: 110V (或 220V)交流电。密封铅酸可充电电池, 每充电一次可有 72 小时操作时间。内置充电器和电源管理系统。可选低压 AC/DC 输入允许用汽 车充电附件插座进行操作和内部电池充电。

尺寸: 9.5"×7.5" ×10.5", 9.2 磅。有背带。外壳: 高度密封、高密度外 壳。RAD7 通过了很多跌落实验。

打印机: Hewlette Packard 8224OB 字母数字打印。红外连接,无须连线。 测试中和测试结束都可以打印数据、棒条图和图谱。

环境: - 50°C; 5% - 99%相对湿度, 不凝结条件。存储温度: -40°- $60^{\circ}$ C  $^{\circ}$